Welcome to Unibase by DMAC. This text file is a record of changes/enhancements to Unibase by DMAC by VERSIO N number.

If you have installed Unibase by DMAC on a serve r that is NOT a standalone pc, then you give other users acce ss to Unibase by creating a shortcut on their desktop to the app ropriate folder and executable.

InstallShield, the software program used to insta ll Unibase by DMAC, is licensed software provided by Macrovision, w hich reserves all copyright protection worldwide. InstallShield is provided to you for the exclusive purpose of installing Unibase by DMAC . Data Management Assistance Corporation is exclusively responsible for the support of Unibase by DMAC, including support during the installation phase. In no event will Macrovision provide any support f or Unibase by DMAC.

<--------------------------------------------------

------------------------>

VERSION 8.7i, BUILD 13, January 8, 2017

1. Unibase has been enhanced to access data files over 2GB in size in a

 32bit environment by using new proprietary func tions from Microsoft. Now the file size limit is 4GB.

2. In order to be able to handle full color images without destroying the ability

 to handle large tif images, the screen resoluti on in the Unibase DMACI environment

 variables and in Unibase standard jobs has been expanded. The resolution in the

 standard jobs ONLY affects image entry. Non-ima ge data entry resolution is

controlled by the DMACI environment variable.

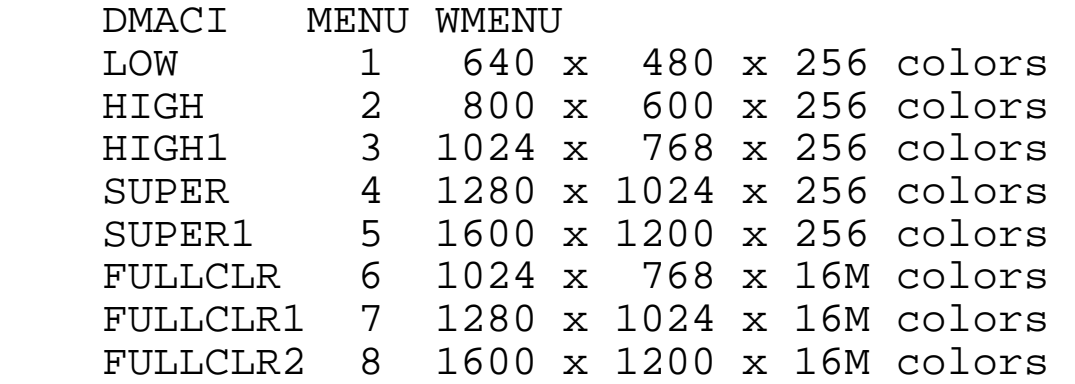

 Using the resolutions that have 16 million colo rs will give full color screen

 displays for pdf images. However, more memory h as to be available for

these options to work correctly.

VERSION 8.7i, BUILD 12, March 15, 2016

1. Image entry has been enhanced to recognize diff erent image types in the .img file, not just images. The syntax is

 01:FED1HDR.PDF:5: where 01 is the format number , FED1HDR.PDF is the image name, :5: designates a pdf image.

2. Image entry has been enhanced to recognize page numbers from a multi-page image in the .img file. The syntax is:

 01:0017744E.tif:2:3: where 01 is the format num ber, 0017744E.tif is the image name,

 :2: designates a tif image, and :3: is the page number in the multi-page tif image.

VERSION 8.7i, BUILD 11, July 30, 2015

1. Added 5th resolution of 1600 x 1200 to environm ent variable DMACI and standard job. This resolution will be called SU PER1 in DMACI. VERSION 8.7i, BUILD 10, October 30, 2015 1. Unix only device menu items are now either gray ed out or marked reserved. 2. Accept statements in drun will now recognize "e nter", "tab", "backspace", and "delete" keys when running in the cloud. VERSION 8.7i, BUILD 8 February 11, 2015 1. Image entry will now handle multi page tifs tha t have over 255 pages. The limit is now about 4000 pages, but remember that the maximum number of images in an image entry file is only 1850 i mages. VERSION 8.7i, BUILD 7 November 5, 2014 1. Wrfmouse now has larger display area for image name and record size in lower right of screen. 2. Image entry will now display color tiff, compre ssion 6. 1. The executables menu.exe, de.exe, and dei.exe h ave been enhanced to display an error message if the user is assigne d to an invalid security group. 2. Keyboard 029 users may now use embedded numeric s in their passwords.

VERSION 8.7i, BUILD 6 July 9, 2014 1. The executables menu.exe, de.exe, and dei.exe h ave been enhanced to display an error message if the user is assigne d to an invalid security group. 2. Keyboard 029 users may now use embedded numeric s in their passwords. VERSION 8.7i, BUILD 5 April 7, 2014 1 Environment variable OV0 has been enhanced so that when set to lower case p, the strikeover table for negative 0-9 is po pulated with lower case ASCII characters p-y. VERSION 8.7i, BUILD 4 December 20, 2013 Unibase by DMAC now recognizes Citrix users. VERSION 8.7i, BUILD 1 September 3, 2012 This version of Unibase by DMAC was created using V isual Studio 2012 and a newer version of InstallShield. Otherwise it remains the same as <-------------------------------------------------- ---------------------> VERSION 8.6i BUILD 30, November 3, 2012 1. Adding an operator id using wmenu has been chan ged. When you click on Add, Unibase adds a name at the end of the list. The name is ZZZNONAME. Double click on this entry to change it to the desired new name. Then modify the operator settings and save the new entry.

2. Device type MSPRINT is no longer operable. Micr osoft solved its print problem.

VERSION 8.6i BUILD 29, August 13, 2012

1. The executables de, dei, and menu have been cha nged so it is no longer

 possible to overwrite their corresponding SET f iles in the misc folder.

 One has to either resume the running version by expanding it from the

 tray of running programs, or, if no Unibase ver sion is running, delete

 the existing SET file displayed in the error me ssage.

VERSION 8.6i BUILD 28, June 5, 2012

1. DEI has been enhanced so that if an image is zo omed and panned,

 successive panning will no longer lose the zoom . Advancing to the

 next image always returns to the standard job s ettings.

2. Environment variable UBFCA (UniBase Format Chan ge Automatic) has

 been added for image entry. When set (UBFCA=Y) in the unibase.ini

 configuration file, Unibase will no longer disp lay the message

 "Selected format # is nn, the image format # is mm. Continue(Y/N)?"

 when an operator changes the format with functi on key 5. Instead,

 the format will change without asking the quest ion.

3. Microsoft added more checking on whether or not a string ends

 correctly. This caught Unibase in a few places. These items

 have been corrected. Mostly it affects you if y ou use the

environment variable UBDECA.

VERSION 8.6i BUILD 27, January 31, 2012

1. InstallShield 2012 was used to create the insta ll executable.

2. Output without a standard job will now correctl y pick up UBDRSZ,

 default record size, from the unibase.ini confi guration file.

3. Image entry will now rotate a .pdf image.

4. The Microsoft error that adds an additional car riage return on

 output of <crlf> on a local drive was fixed by changing the

type associated with a local drive.

5. Wez\_edit will now recognize the carriagereturn/carriagereturn/linefeed that may occur as the newline

 combination in a plain text file. If you write the file after opening

 it, Unibase will delete one of the carriage ret urns.

 in Unibase. However, wez\_edit was changed to re move the

additional carriage return.

6. Environment variable UBCHWF has been added. Whe n set equal to Y,

 Unibase will recognize the end of data on a cha nnel that has been

opened on the current workfile.

7. Multiple copies of any Unibase executable may n ow be opened. However,

 multiple instances of de and dei will not recor d operator statistics correctly.

8. Unibase image entry will now explode a multi-pa ge .pdf image.

9. Unibase image entry will now allow you to back up a record displaying

a pdf image without giving an image load error.

VERSION 8.6i BUILD 26, September 19, 2011

1. The option "Add Extension .###" that appears wh en you add or modify a

 device has been enhanced to work with type devi ces, not just output

 devices. When set to Yes, the first time the de vice is used, the

 filename in the device path is created with an extension of ".000".

 If that filename is not deleted, subsequent usa ge of that device

will have extensions of ".001", ".002", etc.

2. The option for the path description for devices in the device table

 to include the control function <OPID>, any glo bal variable (\$var01-

 \$var99), or any environment variable (%envi ronvar%) has been enhanced

 to work with type devices, not just output devi ces. This allows

 for changing the location of a device w ithout using spooler

 maintenance. For example, one could use th e following path on a

 device: /UNIBASE/TMP/<OPID> Then any outp ut would go to a disk

 file in the \unibase\tmp directory that had the same name as the

operator who performed the output.

3. Program wrfmouse.exe will now allow zoning a .p df image.

VERSION 8.6i BUILD 25, May 25, 2011

1. Program READSJH.EXE has been enhanced so you ma y now read delimited

 files from the command line. The syntax is as f ollows:

 readsjh 6 codeset device ASCIIdelimiter ASCIIte xtqualifier

standardjobname filename

 For example, if you wanted to read in a comma d elimited file with no

text qualifier, your call would look like:

readsjh 6 default TEMP 044 000 TEST TEST02

 Interestingly, the above is useful for reading in a fixed length file

 with no commas where the records are SHORTER th an the record format

 length. Unibase will stop on the <crlf> at the end and blank out the

rest of the record.

2. Keystroke macros have been enhanced with a new op\_code of GV. It

 stands for Global Variable. The next two charac ters have to be the

number of the global variable.

 This allows you to ask the operator for informa tion to be placed

 into a global variable; perhaps the name of a f ile to be output.

 This request would be in the macro procedure th at will call the

 keystroke macro. The global variable has to be of type alphanumeric,

 NOT NUMERIC. Then, when the keystroke macro enc ounters the GV op\_code,

 it uses the characters stored in the specified global variable and

 executes them as if those characters were store d in the keystroke macro.

 When all the characters in the global variable have been executed,

 Unibase picks up executing the op\_code char com binations in the

remainder of the keystroke macro.

 There may be more than one global variable in a keystroke macro.

VERSION 8.6i BUILD 22, February 21, 2011

1. WRFMOUSE will now use .jpg or .pdf files to do zoning. This is

 in addition to the standard .tif file it has be en using.

2. Device type MSPrint has been added. This device type expects the

 name of a MicroSoft printer to be on the device path.

 For example, if you choose Start->Devices and P rinters on a

 Windows 7 computer, you might see a printer nam ed Brother HL-5250DN .

 If you put this name EXACTLY as it appears on t he path name field of

 device BROTHR and choose MSPrint as the device type, then Unibase will

print to that printer.

 This device type is expecting records that end with a carriage

 return/line feed combination. It expects to pri nt to 8.5" x 11" paper. There are margins on all four sides and the fon t is fixed-width. It will also recognize a top-of-form character <hex 0c> that is on a line by itself and go to a new page. 3. Environment variable UBFCA (UniBaseFormatChange Automatic) when set to Y, will no longer give the message "Selected forma t # is nn, the image format  $\#$  is mm. Continue  $(Y/N)$ ? ". VERSION 8.6i BUILD 19, October 26, 2010 1, Image movement verbs (pan and rotatei) will now operate on the displayed image if iwindow has a value of 0. VERSION 8.6i BUILD 18, October 12, 2010 1, Unibase now recognizes Microsoft server 2008 an d server 2008R2 as servers, not workstations, when you are running at the server or using remote desk top to the server. VERSION 8.6i BUILD 17, August 30, 2010 1. Enhancements to operator passwords and addition of operator names. 2. The <length fldnum> control function has been e xpanded. If the three digit fldnum is preceded by 64, the return will be the length of the non-blank character string in the designated fi eld. For example, if field 15 is 20 characters long,

then

.

<length 15> will return 20

 If field 15 has the data "UNIBASE BY DMAC", the n

 <length 64015> will return 15 VERSION 8.6i BUILD 15, June 23, 2010 1. Color images are now viewed in 32bit full color 2. Image movement in zoned images has been improve d. VERSION 8.6i BUILD 13, April 13, 2010 1. PDF images may now be viewed in image entry. Th e file type in the .idc file should be specified as type 5. 2. The define text file statement has been enhance d. define text txtnam with filnam (rl;kl;ko;rt). In the above statement, filnam is the name of a file in the %ETROOT%/text folder. if filnam is also declared a variable, a comple te path and filename may be moved to the variable and Uniba se will open that file when the text file is opened, provide d the operator

 has rights to the specified full path name and file.

Build 11, November 17, 2009

1. The alternate image viewer in image entry has b een rewritten to no

 longer need a .ocx file registered on the user' s local computer.

2. Color tif images may now be viewed in image ent ry. The file type in the .idc file should be specified as type 4.

VERSION 8.6i, BUILD 7 October 12, 2009

1. Environment variable UBDSEED has been added. It allows a site to

 specify the location of its own default seed fo r encryption. The

 environment variable gives the complete path to a file that holds

 the public key chosen by that site. The path mu st be specified

with a drive letter, not UNC. For example:

UBDSEED=X:\encryption\seedfile.txt

 The file specified may hold any combination of characters up to

120 characters in length.

2. The program rawdata.exe, which imports fixed le ngth text files

 into a Unibase data file using a specified 1 re cord standard job,

 has been expanded to encrypt any data marked fo r encryption.

 The complete path to the seed/public key may be specified as a

 parameter on the rawdata command line. If not p resent, the

 customer's default seed will be used. If the de fault seed is

 not specified, Unibase's default seed will be u sed.

VERSION 8.6i, BUILD 3 July 27, 2009

Because of calls for increased security by many age ncies, this version of Unibase by DMAC has had several structural and p rocedural changes. The old System Password Security has been changed t o System Group Security and its use is required. Every user will n ow have a unique password between 8 and 10 characters in length and requiring at least one number. The password is chosen by each user and may require a change at designated intervals. Passwords must be unique f or the past six changes. How these changes affect Unibase usage is described below. The person who installs and first logs into version 8.6 has the responsibility for controlling how the changes are implemented. 1. The structure for a new oplog.aid file in the m

isc folder has been changed. This version of Unibase recognizes a p rior oplog.aid and converts it to the new oplog.aid when the first person logs in. The

new oplog.aid file is encrypted.

 The new oplog.aid file has entries for the foll owing items:

> operator id login status System Group Security id operator password

 interval before password must be changed five prior passwords, which may not be used again

2. The old System Password Security has been chang ed to System Group

 Security. If the user never used System Passwor d Security, Unibase

 will create a System Group Security file with e ntries MASTER and GUEST.

 Entry MASTER has rights to do anything. Entry G UEST has a limited

number of rights pertaining to data capture.

 If a System Password Security file already exis ts, and MASTER is not

 one of the entries, the user should either add MASTER as an entry and

 give it all rights or should set environment va riable UBDFGP in the

 unibase.ini file (UnibaseDefaultGrouP) equal to the name of the

security item that has rights to do everything.

3. The first person to log in, and all other entri es in oplog.aid, will

 be assigned to the group MASTER or to the group specified by

 environment variable UBDFGP. The first person t o log in, and all

 other entries in oplog.aid, will be assigned an interval of 45 days

 or the interval specified with the environment variable UBDFIN

(UniBaseDeFaultINterval).

4. The converted OPLOG.AID file will have a defaul t interval of 45 days

 before the individual is required to change his password. The default

interval may be something other than 45 days if

 environment variable UBDFIN (UniBaseDeFaultINterval) is set to anoth er value in the unibase.ini configuration file. The maximum int erval is 9999 days if UBDFIN=9999 is in the configuration file. 5. Adding a new operator has been expanded so the person adding the operator may also specify the Security Group an d the interval. If not specified, default values will be entered. 6. The Operator Stats also have a new process to c hange an operator's group or interval. In addition, the operator's password can be blanked out for re-creation at login tim e. Only the operator can choose his password. 7. The login process will change for menu, de, dei , and wmenu. If the operator is logging in for the first time after this version has been installed, the operator will be required t o enter a password, which may be blank at this time. Then the opera tor will be required to key a password of 8-10 characters, at least one of which is a number, then re-key that password to verify it. The password must be keyed WITHOUT using the shift key. This means n o upper case letter or punctuation. The only exception is if you are u sing 029 mode. Then you may use the shift key for embedded numerics . This password is then retained for the operator going forward.

An operator will be required to choose a new pa

ssword based on the interval specified between password changes. Th e new password cannot be any of the last six passwords used. <-------------------------------------------------- ---------------------------> VERSION 8.5i BUILD 25 January 23, 2010 1. The environment variable UBCL has been expanded so that the second background color for scrolling records may be s pecified by the user. The color choices are for video attributes of normal;high;underline;blink;reverse;scrollingba ckground; The default color setting is UBCL=112;116;113;1 14;7;48; Note that a semi-colon must be the last charact er. Some color choices for the scrolling background only:<br>black 0 black black 0 black 128 blue 16 bright blue 144<br>
92 bright green green 32 bright green 160 cyan (aqua) 48 bright cyan 176 red 64 bright red 192 magenta 80 bright magenta 208 yellow 96 bright yellow 224 white 112 bright white 240 2. Environment variable UBWINSZ=LengthInPixelsxDep thInPixels has been added. This allows the user to set how large the window is when the operator goes from full scre en to a window by clicking the appropriate icon in the upper right hand corner of the screen. This only works for the menu interface. For a monitor resolution of 1024 x 7 68 and a font

 size of big in environment variable DMACI, spec ifying the

 following line in the unibase.ini file will giv e you a window

 that displays most of the verbiage on the scree n.

## UBWINSZ=700x500

3. Environment variable UBACCHK has been added. Wh en  $set = Y$ , the accumulator values will be checked upon termina tion of a batch even if this is the first batch keyed/corrected /update upon launching data entry or image entry. Since some customers use the accumulators to st ore non-numeric data, this accumulator check was not being done until Unibase was certain that the batch was adding to /subtr acting from an accumulator. VERSION 8.5i BUILD 15 April 15, 2009 1. A new field type, Character Mask, has been adde d to Unibase by DMAC. The Character Mask field type will allow the us er to mask the field with any of the other six field types (Numeric, Lower, Upper, Mostly numeric, Typewriter, Both) by using the charact ers N,L,U,M,T, or B. The field type Character Mask may be chosen usi ng the gui record format generator, but not the menu record forma t generator. However,

 the menu record format generator will not destr oy any Character Mask

 field type created with the gui record format g enerator.

 If the field type Character Mask is chosen, the user should also enter the desired mask character for each character t o be keyed. The Mask Characters field is just below the Fill-If No D ata entry under Type in the check box edits. A Character Mask cannot ex ceed 40 character fields. If the field is larger, it will default to the Lower field

type for the rest of the field.

 Based on the Mask Characters specified, both da ta entry and image entry

 will give an error message if the operator atte mpts to key a character

 that doesn't match the specified field type for that character.

 This feature is more useful in 029 keyboard mod e than in typewriter

keyboard mode.

 Even though a user can enter Character Masks fo r other field types,

 they will not be operational in any field excep t the Character mask field.

VERSION 8.5i, BUILD 11 March 11, 2009

1. This version of Unibase by DMAC has been compil ed using Microsoft's

 Visual Studion 2008 C++ compiler. DMAC feels th is version will be

 more robust and compatible with the newer opera ting systems.

2. Unibase by DMAC has been enhanced in several wa

ys to allow a user

 to encrypt sensitive data stored in a Unibase w orkfile. This means

 the stored encrypted data is unreadable if the file is stored on

any other media.

3. Both the graphical and menu record format gener ators have a new

 check box edit to indicate that a field is to b e encrypted.

 In the graphical record format generator, this item is named

 "Encrypt" and is under "Constraint Edits" in th e check box edits

 window. The default value is "No". Choose "Yes" to mark the field

for encryption.

 In the menu record format generator, this item is also named

 "Encrypt" and is midway in the third column of edits for a

 field under item D->Check Box Edits. The defaul t is a space

 character. Change it to "Y" to mark the field f or encryption.

 In both generators, a field that will be encryp ted must have 2

 additional characters specified for its length to allow enough

 space to store the 128 bit encryption character s. This means if

 the field to be encrypted is a PAN (Primary Acc ount Number) of

 16 characters, the field length must be specifi ed as 18.

 In both generators, the minimum field length th at may be given

 for an encrypted field is 12, which means the f ield to be encrypted

is 10 characters long.

4. Both the data entry module (de.exe) and the ima ge entry module (dei.exe)

 will perform 128 bit encryption on fields so ma rked before storing

 the data the operator keyed for that field. Whi le inside those modules,

 in most modes, (entry, verify, correct, update) the operator will see

 unencrypted data in those fields. The fields ma y be modified just

 like unemcrypted fields are modified in the var ious modes.

5. Several masks have been added to the AID langua ge so the user can

 present encrypted fields in whatever format the end customer wishes.

 If an encrypted field is designated only by fie ld number, such as

 output (1). or pause (1). then the encrypted characters will be used.

 If an encrypted field is masked with pu (PAN Un redacted), such as

output  $(1)|pu.$  or pause  $(1)|pu.$ 

then the decrypted data will be used.

 If an encrypted field is masked with pr (PAN Re dacted), such as

output  $(1)|pr.$  or pause  $(1)|pr.$ 

 then the first 3/8ths and last 1/4 of the chara cters will be used.

 For a 16 character PAN, the display will be the first 6 characters,

6 asterisks, and the last 4 characters.

If an encrypted field is masked with pi (PAN In

termediate), such as output  $(1)|pi$ . or pause  $(1)|pi$ . then the last 1/4 of the characters will be use d. For a 16 character PAN, the display will be 12 asterisks and the l ast 4 characters. 6. The public key may be changed by moving up to 1 20 characters to the control function <seed>. <-------------------------------------------------- ---------------------------> VERSION 8.4i BUILD 39 February 24, 2009 1. Text files may now be placed anywhere on a netw ork. If a filename is used in the define text as shown below, the file will be in the %ETROOT%\text folder. define text txtnam with dirnam/filnam (rl;kl;ko  $;$ rt). if the complete path to the file is in quotes a nd used in place of the filename, as shown below, the file will be in the path specified.

 define text txtnam with "o:/custname/tmp/Z021/f ilnam"(rl;kl;ko;rt).

2. Environment variable UBNRKD=Y has been added. ( No Record Keyed Delete)

When set in the unibase.ini file, batches that are opened and closed

 with no records keyed will be deleted upon term ination or interruption.

VERSION 8.4i BUILD 36 January 15, 2009

1. Environment variable UBZAP has been added. Unib ase by DMAC will no longer allow ZAP~@\$ to work from the menu, de, or dei login unless this environment variable is set. 2. Tiff tag number 37775 has been implemented by D MAC to always return the number of pages in a multipage tiff. Depend ing upon the scanner and software, other tiff tag numbers may do the same thing, but this number will calculate the number of pages if no other tag number is available. For example: pause "number of pages: " <itag 0; 37775>. will display the number of pages in the current image on channel 0, which is the workfile. VERSION 8.4i Build 1 June 21, 2007 1. This version of Unibase by DMAC can install the executables and the data in different folders. It also will run on a Vista pc. 2. Point of Entry OCR has been changed. Prior to v ersion 8.3, build 78, point of entry OCR brought OCR data i n as the operator moved through a record. It also stopped at erro r flags <hex 01> for the operator to key fields rejected by the OCR engine. This behavior will still occur if environment variab le UBPOEAE=Y is set. Without the environment variable, point of entr

y OCR brings ALL the OCR data into a record, then starts at the beginning of the record, stopping at non-OCR fields and executin g the field edit even on OCR fields. 3. Control function <refresh> has been added. When used in a show statement in a field edit, it will refresh the screen display to show data in fields which have been updated but are prior to the current field. If environment variable UBRDSP=Y is set in the unibase.ini file, then show and pause statements (other than on l ine 2) which have been executed will NOT be cleared from the scre en. 4. Environment variable CHBKNONB has been added. W hen set to "Y", a character back into the prior field will posi tion to the last non-blank character in the field instead o f the last character in the field. 5. The <length fldnum> control function has been e xpanded. If the fldnum is multiplied by 1000, the return will be the l ength of the non-blank character string in the designated field. This function is limited to the first 32 fields. For example, if field 15 is 20 characters long, then <length 15> will return 20

 If field 15 has the data "UNIBASE BY DMAC", the n

<length 15000> will return 15

6. Control function <environget item\_to\_get> has b een expanded. In addition to retrieving environment variables, i t will also retrieve internal information about a batch usi ng a fldedit while the operator is keying. The item to get implemented in this version of Unibase is "CurrentCursorPosition". The following two line s of code will return to the variable cpos which character in the fie ld the cursor position is at when the fldedit is called. Note that the fldedit may only be called in the middle of a field using the HotKe y feature of Unibase by DMAC. See the 7.45 version of Unibase in thi s document for an explanation. It is necessary to use TWO stat ements as shown below. move "CurrentCursorPosition" to needcpos. move <environget needcpos> to cpos. <-------------------------------------------------- ----------------------------> VERSION 8.3i March 17, 2006

1. This version of Unibase by DMAC has been compil ed using Microsoft's

 Visual Studio 2005 C++ compiler. Since the newe r compiler required

 code changes in areas the old compiler had no o bjections to, DMAC

 feels this version will be more robust and comp atible with the newer

operating systems.

 This version has also been expanded to use the Universal Naming

 Convention for any environment variable that re quires a full path.

 In the unibase.ini configuration file, you will see changes to

 environment variables ETROOT, ETBIN, ETBINORG, ETSWAP, ETSPOOL and

 UBMANUALS. The original path will have a semi-c olon and the UNC path

appended to the end of it. For example:

 ETSPOOL=X:\unibase\spooler;\\dc2003\f\unibase\s pooler

 In addition, %ETSPOOL% will return "\\dc2003\f\ unibase\spooler"

 for the 32bit version of Unibase by DMAC, but w ill still return

 "X:\unibase\spooler" for the 16bit version of U nibase by DMAC.

2. The 32bit version of image entry can retrieve i mages using a list of

 image names stored in a ".img" file instead of a ".idc" file.

 Currently, image entry looks for a file stored in the idc folder,

 named the same as the batch, with the extension ".idc". If the file

 is found, the image names in that file are disp layed as directed

to the keyer.

 If that file is NOT found, Unibase looks for a file stored in the

 img folder, named the same as the batch, with t he extension ".img".

 If the file is found, the image names in that f ile are displayed as directed to the keyer.

 This file can only be used for jobs set up as " no manual advance".

3. The layout of the ".img" file is different from the ".idc" file.

The first line of the file is as follows:

ipath=\\server\volume\imagefoldername

 where "imagefoldername" is the name of the fold er where the images

 for this batch are to be found. "imagefoldernam e" may have

sub-folder names in it.

 The ipath line is followed by single lines with the format number

 to be used for the record, followed by a colon( :), followed by the

name of the image. An example follows:

```
 ipath=\\lsmax02\jdp\images\022606023
 01:C005477-1.tif
 02:C005477-2.tif
 03:C005477-3.tif
 04:C005477-4.tif
 05:C005477-5.tif
 06:C005477-6.tif
 07:C005477-7.tif
 08:C005477-8.tif
 01:C005478-1.tif
 02:C005478-2.tif
 03:C005478-3.tif
 04:C005478-4.tif
 05:C005478-5.tif
 06:C005478-6.tif
 07:C005478-7.tif
 08:C005478-8.tif
```
4. The 32bit version of image entry can retrieve d ata from a flat ASCII

 file with the same name as the batch and the ex tension ".ocr",

 provided the job is set up as "no manual advanc e" and uses a file

 with the extension ".img", not ".idc" for the l ist of image names.

 The second line in the ".img" file point to the location of the

file with the ocr data. It has the syntax

opath=\\server\volume\ocrpathname

 where ocrpathname may contain subfolders. Howev er, the ocrpathname

 is appended with the name of the batch with the extension ".ocr",

 and the name of the batch DOES NOT have subfold ers. For example:

 ipath=\\lsmax02\jdp\images\022606023 opath=\\lstms02\unibase2\unibase82\ocr\91360v3 01:C005477-1.tif 02:C005477-2.tif 03:C005477-3.tif 04:C005477-4.tif 05:C005477-5.tif 06:C005477-6.tif 07:C005477-7.tif

```
 08:C005477-8.tif
```
 The ocr file itself has one line of data for ea ch record to be keyed.

 The first two characters are the format number for the data and must

 be the same format numbers as in the .img file. Data following the

format number may be in any order determined by

the user.

 The record format needs additional check box ed its set in order to

 relate the data in the ocr line with the data t o be placed

in the record.

 For a particular field, the programmer needs to click open the check box edits, click the plus sign on "Image Data", click the plus sign on "OCR Data", select "Point of Entry" from the dr op down menu to the right of OCR Field, key the starting character in the ocr record for this field in the "Context/Start" field, and ke y the length of the data

 in the ocr record for this field in the "Style/ Length" field.

 An example ocr file might contain the following data:

 01100 00919623 025333175956160815434KEN SACHER SACHER PROPERTIES 026455847252134613378 CHARISMAC ENGINEERING INC 026946611081112462635 PLACER TITLE CO 026946611092112462635WENDY TODHUNTER PLACER TITLE CO 026946611011112462635WENDY TODHUNTER PLACER TITLE CO 027318964682166110092

 The data "KEN SACHER" starts in column 22 and h as a lengh of 30 characters. The "Name" field on format 2 has OCR Field set to "Point of Entry"; "Context/Start" set to 22, and "Style/Length" s

et to 30.

 In entry mode, the data "Ken Sacher" is placed into that particular

 field in format 2. The other data is placed in similarly designated

 fields in format 2. Still other fields, with no such OCR designations

are key entered by the operator.

 OCR retrieval operates in two different ways. T he standard method

 retrieves all the OCR data before presenting th e record to the keyer

to be processed.

 If environment variable UBPOEAE=Y is present, t he OCR data is retrived as the keyer reaches each field.

 Each retrieval method may require different fie ld edit programming

techniques.

5. Control function <eipath #> has been added. It holds "ipath" in the

 ".img" file that has the image list, if an ".id c" file is not used.

6. Control function <eopath #> has been added. It holds "opath" in the ".img" file used for Point of Entry OCR.

7. Read Standard Job Header under the "File Input/ Output" menu has been

 expanded to handle the additional control funct ions ipath, eipath, and eopath.

8. This version of Unibase by DMAC may be activate d for Web licenses. Web licenses allow users to access Unibase by D MAC via Remote Desk Top or a browser. Your server must be able to run T erminal Services. This means you cannot use the web edition of Server 2003. You need CAL's (Client Access Licenses) for 2003 servers. You also need TSCAL's (Terminal Services Client Access Licenses). The se licenses are obtained from Microsoft or your VAR for Microsoft. 9. There is an experimental item on the menu versi on of the standard job generator. On the screen where output items are specified, the item "Save File Variables" has been added. When set to "Y", Unibase will create a file in folder fvar with the same name as the batch. It will store the value of all fldedit variables for each record in this batch. When an operator resumes an incomplete batch IN DATA EN TRY ONLY, Unibase will retrieve the values of the variables. 10. New environment variable UBWSF (UBWhen Start Fi rst) has been added. When set "=Y" in the unibase.ini file, Unibase will execute the fldedit in a data entry standard job even before the operato r has keyed any data. If you set this environment variable, fldedits tha t do not have a when start may need "when start release." added to the pro gram. 11. Key function "ID F" now operates in 32bit Image Entry. If an image entry job has zones, pressing ctrl-f5 wil l display the full image in the image area of the screen. The re are both mouse and

keyboard functions for manipulating the image.

12. The "Read Comma Delimited File" under "File Inp ut/Output Functions" menu

 or in the "File Import" function in the "Job Pr ocessing" Task in the

 gui version has been changed and expanded. The item now says "Read

 Delimited File" and allows the user to specify BOTH the delimiter and

 the text qualifier using the decimal equivalent of the ASCII code.

13. This version of Unibase by DMAC is activated fr om the "wmenu" (gui)

 executable only. The user must select the graph ical interface, then

 click on "Help" (on the top toolbar), click on "About Wmenu", then

click on Register.

 The serial number is displayed, along with a dr op down menu to select

 the type of server on which Unibase is installe d. When you enter

 the activation code given to you by DMAC and cl ick OK, you will also

 be asked to enter the Master File Permission Pa ssword. This password

 will be give to you by the person supplying the activation code.

14. Verb "when newfield" has been added. It has no parameters. It executes

 instructions based on this being the first time the keyer is in this field.

 It is usually used to prevent another execution of "when prefield"

 when the keyer backs up into an already keyed f ield.

15. The function for changing the gender of the ima ge in image entry has

 been changed so that it is now instant. The cod e is "IP T". This code

 is NOT in the default keyboard and must be mapp ed in order to use it.

16. An alternate viewer has been added to the 32bit version of image entry.

 The image is displayed with the alternate view if the user presses

 ctrl-f5 and the default mappings for those keys have not

been changed.

<-------------------------------------------------- ---------------------------> VERSION 8.1i May 11, 2004

1. Dithering of images when zoomed from their orig inal size has been

 added to image entry. Dithering, which changes pixels on black/white

 boundaries to various shades of gray, improves clarity of the image.

 However, it does take a bit more time. If you d o not wish to use it,

 set environment variable UBNODITH=Y in your uni base.ini file in the

bin folder under your ETROOT.

2. The alt key in combination with the main rectan gle on the keyboard

 now functions in the 32bit version of Unibase. This allows keyers

 who use the 029 embedded keyboard to use the al t key to get numeric

 digits when the field type is set to "typewrite r".

 The alt key in combination with the function ke ys at the top of

 the keyboard are now available for additional k eyboard control

 functions. In particular, this allows image ent ry users to have

 more key combinations available for keyboard co ntrol keys.

3. Because a programmer can now set the panning st eps in the standard

 job as a percent of the image, choosing a much larger panning step,

 such as 30%, means the keyer sometimes needs to see something on

 the boundary line of the display. Keyboard cont rol keys IT U,

 IT D, IT L, and IT R will do small step panning at 10% of whatever

 is specified in the standard job. If the standa rd job calls for

 panning at 30%, the keyboard control keys IU U, IU D, IU L, and

 IU R will pan 30% of the image each time they a re pressed. But

 keyboard control keys IT U, IT D, IT L, and IT R will pan 3% of

the image each time they are pressed.

 The default keyboard location for the small ste p panning keys are

 the alt key in combination with functions keys  $F1 - F4$ .

4. Control function <irflags chnl#> has been added to the AID language.

 It allows the programmer to view/change the val ue of flags in the

 Unibase files interrecord gap. There are eight flags which may be

set on or off (1 or zero).

 The two rightmost bits are the only ones curren tly used in Unibase. The far right bit is "1" if the record is verif ied, "0" if it is not verified. The bit one position to the left of the far right bit is "1" if the record is the first record of several records in a row with the same format and the format ha s scrolling fields. This bit is "0" if the format does NOT have scr olling fields, or if it is a record with scrolling fields that ap pears subsequent to the first record of the same format. 5. Text files may have numeric folder names. Howev er, the folder/file name has to be enclosed in double quotes so dpa rse can recognize that the numeric string is a name, not a number . The syntax is as follows: define text tcomment with "111/comment"(256;0;0 ;1).

 Unibase by DMAC will then expect to find that f ile at

%ETROOT%\text\111\comment

6. Since protected fields are not allowed to be ch anged by a keyer,

 there is no reason to stop on a protected field . Unibase by DMAC

 now passes over protected fields when the keyer uses the field

forward or field back keys.

7. A fileedit attached to a standard job (and exec uted from data/image

 entry when the operator terminates a batch) wil l now recognize the verbs "when [not] mode", where mode may be entr y, verify, resume, correct, or update.

8. The verb "record" has been added to the 32bit V ersion of Unibase

 by DMAC. It accesses a specific record in a bat ch by the designated

 record number. The record number must be either a numeric literal

or a variable name. The format for this verb is

 record [numeric literal] [at end] . . . . [variable ]

 If the value of the record number is zero, or g reater than the number

 of records in the batch, the "at end" condition is executed.

 If a "position" verb is executed following a "r ecord" verb,

 the record number specified is displayed and be comes the new current

 record. The cursor is positioned accordingly. I f the "release" verb

 is executed following a "record" verb, the curs or is returned to the

 original record before the "record" verb was ex ecuted.

9. Environment variable UBEC has been added. When set, the current

 record the operator is keying will be written t o disk if the

operator backs up to a prior record.

 This will allow the operator to return to the c urrent record

 using record forward instead of locrtn and stil l retain the

partially keyed information.

 If you set this environment variable your locrt n will not work correctly.

10. Environment variable UBREPEAT has been added. W hen UBREPEAT=Y is set

 data entry and image entry will remember the la st job an operator worked

 on and recall the information so the operator d oes not have to rekey it.

 For example, the operator starts the standard j ob TEST, keys batch TEST001,

 terminates it, and again chooses item A - Start a Standard Job. Unibase

 will populate the job name with TEST, which was the last job keyed. If the

 operator is still keying batches for standard j ob TEST, he only needs to

press the field release key to continue.

 If the operator is starting a different job, he backspaces to the

 beginning of the job name and rekeys the new jo b.

 For all other modes (resume, verify, examine, c orrect, and update)

 Unibase will populate the Enter File Name field with the batch

protection from the most recently used batch.

11. Environment variable OPSTSAV has been added. It is intended to be used in areas that have problems with losing po

wer, and subsequently

 losing the operator statistics for those batche s being keyed. When

 OPSTSAV=1 is set, a one record file, named with the operator id,
will be written to the %ETROOT%\text\opstsav fo lder each time the

 operator completes a record. If set to 2, the f ile will be written

 each time the operator completes 2 records, etc .

 Then, upon loss of power, or other inadvertent failure, the data stored in that file may be added to the opst.ai d file before the operator resumes keying. The operator statistic s in 8.1 has a menu item that allows a supervisor to add those files either for a single operator or for all operators who have records in the OPSTSAV folder. That menu item number is 95.

12. Operator statistics have been expanded. Five of the six reports

 may now be obtained using net key strokes inste ad of gross key strokes.

 Statistics may be run using file "opcomb" inste ad of "opst.aid".

 Users who rename the opst.aid file on a regular basis will often combine

 data from several saved files into one file. So long as the combined

 file is named OPCOMB, the user can use that fil e to obtain statistics

for that period of time.

 The "display" version of the operator statistic s also has an item to

 recover operator statistics whenever an operato r aborts out of data entry,

 provided the environment variable OPSTSAV is se t to a number.

13. A new feature has been added to devices. There

is an option "Add Extension .###" that appears when you add or modify a device. When set to Yes, the first time the dev ice is used, the filename in the device path is created with an extension of ".000". If that filename is not deleted, subsequent usa ge of that device will have extensions of ".001", ".002", etc. 14. The "shade" of white that displays as the backg round for the menu version of Unibase by DMAC now has a gray tone to it. As users have migrated to the 32bit version, some operat ors found the background color too bright. This background sh ade is more like the background shade for the 16bit version. However, if you like the bright white backgroun d, set environment variable UBWBG=Y and that's what you'll have. 15. Environment variable SHOWBCE has been added. If environment variable SHOWBC is set, and the 32bit version of Unibase by DMAC is in use, then the counts displayed by SHOWBC are lost wh en drun is complete and the window closes. When SHOWBCE is set, the n when drun is complete, Unibase displays the message "FinalCount shown; hit [HELP] to continue". This allows the user time to record the counts. 16. Environment variable UBSVCE (SkipVerifyCallEdit

) has been added. When set, the verify/update mode will call the field edit on a field where

 verification is set to skip and the field has e dit enabled. Usually

 this environment variable is set by former Tart an users.

17. The cursor in 32bit menu, de, and dei has been improved. It now shows

 as a tall thin line just to the left of the cha racter to be keyed.

 Setting CURSOR=hhxww, where hh is the height in pixels and ww is the width in pixels, will display a blinking cursor

 of the specified height and width.

18. The Unibase executables menu, de, and dei have been enhanced so that

 if a user clicks on the Red X in the upper righ t corner or chooses

 File/Exit from the upper left corner, Unibase w ill shut down gracefully.

 if the user is in a batch, the batch will be in terrupted, an entry will

 be made to the opst.aid file, and the user will be logged out of Unibase.

 If the user is not in a batch, an entry will be made to the opstat.aid

 file, and the user will be logged out of Unibas e.

19. A configuration option has been added to comma nd line Unibase. The

 executables menu, de, and dei may be executed f rom the command line by

entering them as follows:

 menu -UNICFGCONFIGNAME de -UNICFGCONFIGNAME dei -UNICFGCONFIGNAME

 where CONFIGNAME is the name assigned to a grou p of environment variables.

 This also means the named environment configura tion may be specified in

the desktop shortcut in the "Target:" line.

 For example in the "Target:" line the statement is entered as follows:

 "c:\program files\dmac\unibase\bin32\menu.e xe" -UNICFGFRED

 This means that when menu is executed, the shor tcut will access first

 the [COMMON] configuration group, then the conf iguration group [FRED]

 in the unibase.ini file for setting up the envi ronment.

20. This version of Unibase by DMAC requires the un ibase.ini file to be

in the %ETROOT% folder.

21 Environment variable UBLOGC has been added. Whe n you put UBLOGC=Y in

 the unibase.ini configuration file, then filelo gs are continually

 added to and not re-started every time a fileed it is run.

 This is useful for those users who want keyers to make notes in the

filelog about the batch they are working on.

22. Environment variable UBNOADI has been added. Wh en you put UBNOADI=Y

 in the unibase.ini configuration file, then NO ONE can add or delete

operators from the oplog.aid file.

<-------------------------------------------------- -------------------------> VERSION 8.0i May 11, 2003

1. This release features a graphical user inter face for the "menu" side of the 32bit version of Unibase by DMAC. You are given the option of choosing the gui interfac e or the mui interface when you first execute "wmenu" from bin32. 2. The environment variable UBIFACE has been adde d. When set to G, the user will always be given the graphics interface when they start up the 32bit version of Unibase by DMAC using the executable "wmenu". When set to M, the user w ill always be<br>given the menu interface when they start up the 32bit version of Unibase by DMAC using the executabl e "wmenu". 3. The 32bit menu version of Unibase by DMAC disp lays a single volume reference manual when you click on Help on the taskbar. A physical copy of this manual is available for purchase from DMAC. Or there is a file on the cdrom which can be used to print a copy of this manual. The file is named ubmanual.pdf and is found under the \manpdf sub directory on the cdrom. You will need a c opy of Adobe

Acrobat to print the manual.

4. The 32bit graphical version of Unibase by DMA C displays a howto and reference manual when you click on Help on the taskbar. There are options for printing this m anual directly from the Help display. 5. Image Advance has been enhanced to allo w completely untethered images in Image Entry. This is spe cified in the standard job using the item Manual Image Ad vance (T,U,N) where T means Tethered, U means Untethered, an d N means No, the operator cannot control which image is bei ng viewed. If you specified Manual Image Advance as Y in version 7.49, then this choice is now interpreted as T for Tethered. Tethered image entry means the operator can ad vance a single image only, and then only when at the beginnin g of a format. It is useful for jobs that require several f ormats to be keyed from a single image. Specifying U for untethered means the operator may view any image in the .idc file for the batch at any ti me by pressing <ctrl> right arrow to display the next image i n the .idc file or <ctrl> left arrow to display the prior image in the .idc file. 6. How far the image moves when panning is done i

n image entry may now be set in the standard job. The item labeled Pan Steps (hundrths)(1-99)h,v: ii,jj controls thi s amount. The horizontal pan amount is the integer ii and th e vertical pan amount is the integer jj. The comma must be present. The two numbers do not have to be identical. Hundredths is the size of the panning step. The panning step is interpreted different ly for zoned images and unzoned images. If you set the steps to 33,33 and you are using zoned images, then each depression of a pan key mov es the image approximately one-third of the size of the ZON E. If you set the steps to 33,33 and you are using unzoned images, then each depression of a pan key mov es the image approximately one-third of the size of the IMA GE. 7. The font size for an image entry job may now b e specified in the standard job. The item Imaging Font Size (1-5) may be set as follows: 1 designates a font size of SMALL 2 designates a font size of MED

> 3 designates a font size of BIG 4 designates a font size of BIG1 5 designates a font size of BIG2

 The font size in DMACI is used for the menu fo nts.

8. The screen resolution for an image entry job may now be

 specified in the standard job. The item Scre en Resolution

(1-5) may be set as follows:

- 1 designates a screen resolution of LOW
- 2 designates a screen resolution of HIGH 3 designates a screen resolution of HIGH1
- 

4 designates a screen resolution of SUPER

9. The control function <itag chnl#; tag#> has b een added to Unibase by DMAC. Tag data from a tif image may now be retrieved using this control function. The c hannel number for the current workfile is 0. The tag# will b e supplied by the customer who gives you the tif images for image entry. 10. The environment variable UBPLCK has been added. When UBPLCK=y is put into the unibase.ini file, the operator will have to use the {correct} keys to change a rec ord other than the most recently keyed record. 11. The verb "picklist" has been added to the 32b it version of Unibase by DMAC. It is used in conjunction wit h the "get . . . using" verb and will display a window to th e user showing

 every record that matches a given key. The d ata displayed for each match is described with "displaylis t". The data displayed is usually data from the indexed re cord, but may also include literals, variables, control func tions, as well as fields.

 The user can scroll up and down through these records using the up and down arrow keys. The user can also scroll with a mouse if the window has a lot of data. When the user has selected the desired line, pressing the enter key closes the window and returns the user to the field edit for processing to continue. The channel is open to the select ed record. The syntax is as follows: get &chnl picklist "Title Line" using "K ey" with "Displaylist" else "Error Processing". Where &chnl is the channel # on which an ind exed file is opened. "Title Line" is text displayed at th e top of the window. "Key" is used to find matching records in the index and may have wild card characters in it. "Disp laylist" is a selection of fields, variables, control functi ons, literals, that is displayed for each record. "Error Proc essing" is the code performed if the operator chooses "None o

f the Above", the last entry in the list.

12. A "scrolling record" feature has been added t o Unibase by DMAC. This allows display of prior records on the same screen as the current record being keyed. Thi s display is useful when several identical lines are being keyed from the same form. The operator does not have to back up a record to see what was keyed for the prior record. Contiguous fields in a record format may be designated as scrolling fields. This is done by answering " Y" to the new check box edit "Scrolling Fld", which is locat ed right after "Keying Order". Usually, the contiguous fiel ds are on a single line in the format. There may be non-scrolling fields at the begi nning of the

 record. They are treated as duplicating fields . There should

 NOT be non-scrolling fields at the end of the record.

 In addition, there is an option for the whole record format

 to indicate that the format has scrolling fi elds defined.

 This option is "Use Scrolling Fields: " and t he default is

 "N". Change it to "Y" to show the format has scrolling fields.

 On the data entry screen, the non-scrolling fi elds are keyed first. The scrolling fields display wherev er they were painted on the record format generation scre en. When the operator has keyed the all the scrolling fi elds for the record, the record is released and writ ten to the appropriate buffers. However, that line remain s displayed on the screen and a second line appears below it to hold another record. The record indicator in line 1 of the data entry window increases by 1 to show that Unib ase is on the next record.

 The operator uses the {record back} key to pos ition at prior record and the {record forward} key to position at

successive records.

 The operator terminates keying scrolling fiel ds by holding down the shift key and pressing the rele ase key. The operator must be positioned on the last scrol ling field to terminate scrolling field keying, not on the f irst scrolling field.

 The keycode for this key is "EN S" for ENd Scr olling.

13. The gui version of the record format generator will allocate

different percentages of the screen to the ima

ge, just like the standard job. The default is 50%. If you want a different default image screen percent, spe cify it with environment variable UBSPLIT=xx where xx is 0 1 to 99. Put the environment variable in the unibase.ini fi le in the bin sub-directory. However, specifying the screen % for the image in the record format does not affect how it will display in image entry. That is controlled by the specification in the standard job. 14. The gui version of the record format generato r will place the image at the top, bottom, left, or right o f the screen, just like the standard job. The default place ment is Top. You may specify a different default placemen t by putting environment variable UBIMGSIDE=x (where x is T , B, L, R) in the unibase.ini file. However, specifying the image display location in the record format does not affect the image display loca tion in image entry. That is controlled by specifying it in the standard job.

15. Control function variable <lastkey> has be en added. It operates only in a fldedit. It maintains the l ast keystroke

 the operator pressed while in a batch. The keystroke is maintained as a 3 digit decimal number. A lis t of some of these numbers follows: blank 032 punctuation - decimal equivalent of ascii char acter<br>0 - 9  $048 - 057$  $A - Z = 065 - 090$  a - z 097 - 122 FLDCOR 309 FLDDEL 310 FLDFWD 314 F LDBACK 315 RECCOR 311 RCDINS 312 RCDDEL 313 R CDFWD 316 RCDBACK 317 HELPKEY 500 RESET 501 A UTOKEY 547 RCD 503 FLD 504 FMTKEY 505 D UPKEY 506 LOCRET 507 COR 508 INSKEY 509 D ELKEY 510 OVERS 511 RELKEY 512 UP 513 D OWN 514 BACKKEY 515 FWDKEY 516 FLDREL 577 B ACKSPACE 578 TAB 579 16. The control function <oprecord> has been adde

d. It is only used in data entry or image entry. It reta ins the most current operator statistics data for the batch being keyed. A field edit can be written to retrieve and st ore this data elsewhere. Then, if an operator aborts out o f a batch, a program can be written to retrieve this data from wherever it was stored and put it into the opst.ai d file. This

 process should be performed before the op erator begins keying again.

17. Executable "testitp.exe" has been added in bot h the bin and bin32 sub-directories. Executing it with the n ame of an idc file in the idc sub-directory will expand mult i-page tifs in that idc into all the pages contained in each multi-page tif.

18. Environment variable UTNVIA has been adde d. When set, Unibase Image Entry will not display the imag e attached to the record when keying/verifying using untethe red images.

19. Environment variable UBKEYR2 has been added. When set, it

 does the same thing as environment variable UB KEYR1 for the

 rest of the punctuation keys. This means th e punctuation

 keys operate independently of the data t ype when the

operator is in TYP (non O20) mode.

20. The ability to insert a record AFTER the recor d the keyer is

 looking at instead of BEFORE the record has be en added. The

 key combination for this functions is REC, TAB . That is, the

 operator presses function key 3, followed by t he tab key.

 The keyboard code for mapping to a different k ey is "IN A".

<--------------------------------------------------

----------------->

VERSION 7.490i Jan. 31, 2002

1. There are new operator statistics program s with this version. Instead of using a .bat file to pres ent the menu and execute fileedit and output programs, this version uses a fileedit for the display programs and an o utput program for the print programs. The menu is displayed using Unibase show statements and the programs are run using systems calls to drun. Also, the workfile, opstwf, is a normal reco rd format in Unibase instead of being created with the "mkd f" executable. The 16bit version of Unibase by DMAC launches the operator statistics from the menu by executing either opstds.bat or opstop.bat, both of which are in the bin sub-d irectory. The 32bit version of Unibase by DMAC launches the operator statistics from the menu by executing either opstds.exe or opstop.exe, both of which are in the bin32 sub -directory.

2. The size of the image window in image entry i s now totally dependent on the percent specified in the stan dard job. (See item 17 under version 7.48 of this readme file

 In 7.48 the size of the image window was only dependent on this percent if "Image Zone Support" in the st andard job was No. (See item 13 under version 7.48 of this re adme file.) If a job used zones, the the size of the imag e window was determined by the largest zone in all the reco rd formats of the job. This is no longer true. 3. Environment variable UBSII has been added. Wh en set to y, image entry will give the message "Terminati ng - No more images" when all the images in the .idc fi le have been displayed. When the operator presses reset, the batch is terminated. If UBSII is not set, image ent ry gives the message "No image available for this record" and drops the operator into the record without an image disp layed. 4. Unibase imaging will now handle jpeg images. The extension on the images must be ".jpg" and the se cond item of information on each line of the ".idc" file must be "3". This means a line in an idc file that display s jpeg images might look like the following: sampimg.jpg:3:1:127:1:

.)

where samping.jpg is the name of the jpeg imag

e in the image sub-directory, "3" is the image type, the "1" following the "3" is the format number, "127" is the imgp ath line for %ETROOT%\image, and the "1" following the "127 " is the page number. 5. The use of queues to control workflow in da ta entry and image entry has been expanded. The sample master queue (named queue.et in the queue sub-directory) ha s information on how to put entries in the queue. Also see item 4 under version 7.42 in this readme file for an expl

anation of a queue.

 In addition, you may have queues with names ot her than opid names or the name "queue". Instead of keying <AUTO> at the approriate data entry or image entry menu item , an operator may key a queue name with angle brackets aroun d it. Unibase by DMAC will access this queue name to determ ine the next file to be opened for the particular mode of k eying. (Entry, resume, or verify.) If there are no more en tries in the specified queue, Unibase by DMAC gives an erro r message and does NOT go to the default queue.

6. The gui version of record format generat ion has been rewritten to use the same graphics package u sed by image entry. You will find that this gui version res ponds slightly differently from the old one. You will now get this gui version of the record format generator in 32b it Unibase by DMAC. 7. The command line calls for menu, de, and d ei have been expanded to include the password if the customer has implemented security within Unibase by DMAC. T he password is added as a separate item to the end of the command line call. For example: "de -LOGIN DMAC PASSWORD " will log a user into Unibase data entry with the user id of DMAC and security associated with PASSWORD. 8. A format to format duplicate key has been added to the keymap choices in Unibase by DMAC. The user h as to change the keyboard map as it is not on the default keyboard. Map keyboard is found on the utilities menu u nder advanced processing. The keycode for format to format duplicate is "DF ".

 When the format to format duplicate key is pre ssed, Unibase by DMAC will duplicate data from the same fiel d in the prior occurrence of the same format. The original duplicate key duplicates data from the same field in the

 prior record regardless of format number.

## VERSION 7.480i Feb. 14, 2001

1. Environment variable UBDECA has been added. Wh en set to "Y", variables in a declare statement that ha ve the size parameter appended (for example: "declare Na  $me:25.")$  will default to type alphanumeric instead of only numeric. Variables declared without the size parameter will default to type numeric as before. 2. Command line drun has been enhanced with a n additional, optional parameter. The parameter is -ml wher e l denotes a sub-directory of Unibase. This optional param eter precedes the name of the program to execute. The Uniba se executable drun will change to the specified sub-direct ory and look there for the name of the program to execute. The choices for the "l" parameter are o - output sub-directory f - fileedit sub-directory s - sort sub-directory 3. The command line executable rawdata, which rea ds in an ascii text file and creates a Unibase data file usin g a specified standard job, has been enhanced for speed. Rawdata now assumes that it has exclusive access to the t

ext file and

 Unibase data file. Rawdata does NOT process ad ded fields nor packed decimal fields. The speed of your works tation and the amount of memory on it determines the speed at which the data file is created. The 16 bit Unibase can only use a maximum of 16 meg of memory. The 32 bit Uniba se will take advantage of all available memory. For example, using an AMD-K6 350 Mhz computer with 64 megs of memory, rawdata read in a textfile of 99

,999 records, with a record length of 176 characters in two

minutes and 18

 seconds. A faster machine and/or more memory would yield faster times.

4. The "exclusive access" version of rawdata.exe described in item 3 above has been added to the File Input/Output Functions menu as item [I] Read Flat Ascii One Format File.

 When this item is chosen, the following entries are requested:

 Enter Device Name: \_\_\_\_\_ device must be in device table Enter Standard Job Name: \_\_\_\_\_ stdjob for the file Enter File Name: \_\_\_\_\_ name for the Un ibase file

5. The command line executable rapidix has b een added to

 Unibase by DMAC. It will build an index on a s ingle Unibase file with the assumption that it has exclusi ve access to both the file and the index. The key has to be in contiguous bytes in the record. This means rapidix can b uild an index considerably faster than "drun'ing" a sort pro gram. The calling sequence for rapidix follows: rapidix -rc:recordsize -rs:recordstart -re:rec ordend -ks:keystartposition -ke:keyendpositio n -ix:indexname -fn:filename where: rc is the record format size for the Un ibase file rs is the record number in the Unibase file at which to start the build re is the record number in the Unibase file at which to end the build ks is the starting byte of the key in t he text file ke is the ending byte of the key in the text file ix is the name of the index to be built fn is the name of the Unibase file on w hich the index is built Using the same computer described in step 4 a bove, rapidix

 built an index with a key length of 11 on all 99,999 records

in three minutes and 21 seconds.

6. The "exclusive access" version of rapidix.exe described in item 5 above has been added to the Index Func tions menu of Unibase by DMAC as item [G] Index One Data fil e. When this item is chosen, the following entries are requested: Enter File Name: Enter Index Name: Adjacent Field Numbers of Index Key: (1)(2:1-3 ) example Begin Index at Record Number: 1 default End Index at Record Number: 999999999 99999 default 7. The command line executable mergeix has b een added to Unibase by DMAC. It will merge several indices into a single index with the assumption that it has exclusi ve access to all the files and indices. The key has to be i n contiguous bytes in the record. This means rapidix can b uild an index considerably faster than "drun'ing" a sort pro gram. The calling sequence for mergeix follows: mergeix newindexname oldindexname1 [oldindex name2] [...] 8. The "exclusive access" version of mergei.exe described in

 item 7 above has been added to the Index Func tions menu of

Unibase by DMAC as Item [H] Merge Indexes.

Enter New Combined Index Name:

Enter Current Index Names:

 The current indices are usually entered as a wild card. Unibase will display all indices that match the pattern given. When you press [REL] to proceed, Unib ase will ask "Selective Use? \_". If you answer no, Unibase will merge all the indices into one. If you answer yes, Unibase will display each index name and ask "File OK to us e? \_" to which you will respond yes or no. 9. The following Unibase executables have been enhanced to handle multiple destination operands: dparse, drun, de, dei. Multiple destination operands may now be used with some of the Unibase verbs. For example, it is now poss ible to write code like the following: move 'ABC' to var1 var2 var3. and the literal 'ABC' will be moved to all th ree specified

variables.

 It is also possible to write code like the fol lowing:

multiply 5 times var1 var2 var3.

 and each of the specified variables which have their values multiplied by 5 and the result placed back int o the variable. 10. Read Unformatted File under the File Input/Ou tput Menu has had the item "Process Added Fields: N" added t o it. The "N" is the default for no. It may be replace with "Y" for yes and Unibase will process added fields anywhere in the record format. 11. Read Standard Job Header has been enhanced s o that added fields may be anywhere in a record format, no t just at the end. 12. AID Generation of an output program has been modified to create a delimited output at the choice of th e user. After specifying the standard job name and the o utput program name, Unibase asks "Add Output Field Delimiter s: ". Default is "N"(o), which generates the original typ e of output. Choosing "Y" will generate output stateme nts with the following characteristics: 1. Every field is masked with "|ts" to elimi nate trailing spaces. 2. Every field is separated by the variable Delim, which is initialized to the string "double-quot e comma double-quote".

 3. The beginning and ending of each output s tatement is

 the variable TxtQual which is initialized to a double-

quote.

 4. Every output statement is terminated with <crlf> to

generate a carriage return/line feed.

 5. There is no padding with spaces to the ma ximum record

length.

 These "rules" were specified at one of Uniba se's advanced classes to cover the most obvious case of "co mma delimited output" and to make it easy to change the text qualifier and delimiter to something else. Or to alter the f ields that are delimited. Unibase will follow the field order specified in the "output placement" checkbox in the record format. If no output placement is specified, Unibase will output each field sequentially. 13. Image Entry has several enhancements. The prog rammer can now specify in the standard job whether or not th e images will have zones. The parameter "Image Zone Su pport (Y,N):" appears hear the bottom left of the first standard job screen. "Y", which is the default, means th e images are zoned. "N", which means the images are not zoned, means Unibase Image Entry will display the upper le ft portion of

 the image in the available image window. The operator may

 use the panning control keys, zoom control ke ys, or rotate

 control keys to locate the data to be keyed fr om the image.

 As the operator moves from field to field, th e portion of

 the image displayed does not change until the operator

changes it using the control keys.

 Data entry ignores this item and all other ite ms associated with image entry.

14. The programmer can now specify in the standar d job whether image advance is controlled by the IDC fil e or by the operator. The parameter "Manual Image Adv ance (Y,N):" appears near the bottom right of the first standard job screen. The default of "N" means image advance is controlled by the IDC file. That is, there is a one-to-one correspondence of the images in the IDC to th e records in the batch. Specifying "Y" means the operator a dvances to the next image in the IDC file (or next page in a multi-page tif) by holding down {ctrl} and pressing {righ t arrow}.

 However, there are some restrictions. The ope rator may not

 advance more than one image at a time w ithout keying

 something for that image. Should the oper ator need to advance past a useless image, provision must b e made to key something to indicate the record/image should be ignored. This might be a designated field in the recor d, or it might be a designated format in the job. The operator has no method of backing up an im age. However, backing up a record displays the image used to key that record. 15. The programmer can now specify a zoom factor, plus or minus, in the standard job that applies automatically to all images being keyed using that job. The parameter "Zo om Factor (-9 to +9): " appears near the bottom left of the first standard job screen. Negative zoom factors (zoom out) will display more of the image, but the items on the i mage will be smaller. Positive zoom factors (zoom in) will display less of the image, but the items on the image will be larger. The default of "00" means the image is unchanged. 16. The programer can now specify in the standard job whether or not Unibase Image Entry has dual screens avai lable to it. The parameter "Dual Screens (Y,N):" appears ne ar the bottom right of the first standard job screen. The d efault of "N"

 means two windows will appear on the screen, o ne to display

 the image and one to display the data entry sc reen/format.

 "Y" can only be specified if the computer h as two video cards installed with a monitor attached to each and an operating system with the capability of handling dual screens.

17. The programmer can now specify in the stand ard job what percent of the screen should be used for the i mage window in image entry. The parameter "Screen % for Ima ge (0 to 99) :" appears near the bottom left of the first standard job screen. Default is 50% which means the operat or will have windows of approximately equal size for the i mage and the data entry screen. 18. The programmer can now specify in the standard job where the image window should be placed. The parameter " Image Location  $(L, T, R, B)$  : T" appears near the bottom right of the first standard job screen. The default is "T" for t op. The image windows will be above the data entry scree n. The other parameter are Left, Right, or Bottom, which me ans the image will be to the left of the data entry screen, the right of the data entry screen, or below the data

entry screen, respectively.

 Should the image be to the left or right of t he data entry screen, the status line is split in half and displayed on the two top lines of the data entry scree n. Use of a vertical instead of a horizontal arrangement may mean the fields on a record format will have to be rear ranged on the left side of the window so they are all visibl e. 19. In image entry, item "D Display File Info" o n the "Image Entry Help List", has been enhanced to also display the status line of the current record. 20. Image entry has been enhanced so that the im age displayed may be changed under program control. This is done by changing the image number stored in <imgcur>, just before the operator is released to the next record. 21. Displaying a "ruler line" in image entry on th e image window is now under the control of the operator. The ruler line may be moved up or down as needed. The movement of the ruler line may also be increased or decreased a pix el at a time. The ruler line is only available in jobs with zoning.

 The default keyboard has been changed so the o perator can do the following in image entry:

 <ctrl><F12> toggles the ruler line on and off IR T <ctrl><up arrow> moves the ruler line up IR U <ctrl><down arrow> moves the ruler line down IR D <ctrl><F11>, followed by the letter P (plus) IR increases the movement of the ruler line by 1 pixel <ctrl><F11>, followed by the letter M (minus) decreases the movement of the ruler line by 1 pixel The movement of the ruler line is retained as long as the operator remains in an image entry session. The keys for these functions may be mapped elsewhere as desired. The "aidutg.hlp" file has the macros for these key actions. VERSION 7.470i Dec 25, 1999 1. The control function hexa has been added. When <hex> gained the capability of having a variable as a parameter, a conflict arose on how to distinguish bet ween the hex constant df and a variable named df. The con trol function hex is still limited to hexadecimal con stants as a parameter. The control function hexa only take s variables as

a parameter.

2. The indexing algorithms for Unibase by DM AC have been changed in several ways. The node size for indices has always been 512 bytes. A pocket held an 8 byte file name, a 4 byte pointer, and the key - or a pointe r to another pocket. DMAC expanded the file name to 31 byt es. If a user had a large key, Unibase could only store a f ew pockets in the 512 byte node. The node size has been exp anded to 4096 bytes so index building could be more efficien t. It is possible to change the node size by using the

 environment variable UBIXNODE. UBIXNODE is se t to 1, 2, 3,

 etc. and specifies the number of 512 byte b locks in the node.

 This version of Unibase by DMAC can operate with indices that have differing node sizes, so it is not

necessary to

rebuild existing indices.

 In addition, Unibase by DMAC will store up to 1700 nodes in memory, if it is available, while building an index. This considerably speeds up the index build proc ess. However, remember that additional memory over 16 mega bytes is not accessible with a DOS client.

3. Environment variables UBNOINS and UBNODEL hav e been added for IMAGE ENTRY ONLY. When set, an operator wi ll not be able to insert or delete records in image entry. 4. The verb flush has been added to the Uni base by DMAC language. Flush forces the data held in memory to be sent to

 the operating system for writing to the hard d rive.

 This verb may be useful in some applications w here a program may modify a record and remain on that recor d for a long

time.

 The syntax is flush indexname. or flush &n.

 where n is the channel number of an index.

5. Environment variable UBWINDEF has been added. It defines the window size if Unibase is being run with a Wi ndows client. The choices are  $S - minimum$ ,  $M - maximum$ ,  $F$ full. Default is M.

6. Environment variable UBLNAM has been added. W hen set to Y, the 32 bit version of Unibase will accept fil e names up to 14 characters in length on the menu.

7. Rotating an image in image entry is now under

the control of the operator. The image may be rotated clockwise or counterclockwise 90 degrees at a time.

 The default keyboard has been changed so that <ctrl><F9> is mapped to IR F (rotate image forward, or c lockwise) and <ctrl><F10> is mapped to IR R (rotate image reverse, or counterclockwise).

 The keys for rotation may be mapped elsewhere is desired.

8. The verb "rotatei" has been added to field ed its to rotate an image in a window 90 degrees clockwise or counterclockwise. Syntax:

 rotatei window# cw or rotatei window# ccw

 where window# is the number of the window to "rotate"; and

 cw or ccw indicate clockwise or counterclockwi se direction.

VERSION 7.460i Mar 31, 1999

1. The File Input/Output Function [E] Read Unform atted File will do short reads now. That is, a new record will be started whenever a delimiter is encountered. The delimiter must be entered as a decimal number, usually "010" for dos-based sy stems.

2. A variable may now be defined to be an array. The syntax is

define array arrayname[numrows][numcols]

 where numrows is the number of rows in the ar ray and numcols is the number of columns in the array. Both numro

ws and numcols are

expressed as integers.

 Further, the elements of the array each have the default specification as for single Unibase by DMAC va riables. Should one

 need a different size, then ":nnn" may be appe nded to the numcols

 item where nnn is the size in bytes of the var iable. The maximum

length of nnn is 4096.

In particular, an array defined as follows:

define array buffnam[1][1:48]

 would replace the definition of a 48 charact er buffer in the Tartan Data Entry language.

3. The "build . . . using" verb has been added to the Unibase by DMAC language. It is used to put information

into arrays using the following syntax:

 build (arrayname[rownum][colnum]) using liter al. varia

contract the contract of the contract of the contract of the contract of the contract of the contract of the contract of the contract of the contract of the contract of the contract of the contract of the contract of the c

ble.

ol function.

expre

ssion.

 where rownum and colnum are numeric literals. Expression is used

 to mean a statement consisting of a variety o f items which will

 be stored in the array item one right after an other.

For example, the statement:

 build (buffnam[1][1]) using 'X' <all 1-2> (23).

 will store the literal 'X' followed by the co ntents of fields 1

 and 2, followed by the contents of field 23, into the row 1,

column 1 entry of the array buffnam.

 Further, array entries may be used in "if" st atements as in the following example:

if  $(buffnam[1][1]) = 47'$  ' perform !bufer r.

4. For field edits, an asterisk in parentheses (\*) denotes the current field.

5. The verb "field" has been expanded. It now all ows a variable name to be assigned to a subfield - a range of numbers used in specifying portions of fields, variables, or buffers. The subfields may be either numeric literals, or variables. The variable name MUST be preceded by an "@". Fie ld statements must precede all labels and executable statements

in a program. The syntax is as follows:

.

 field @variable\_name num\_lit-num\_lit field @variable name var nam-var-nam

Example: field @zipfour%7-10.

 The variable name designated using field may n ow be used anywhere

the sub-field convention may be used.

Example: move (10:zipfour) to zip4.

6. The control function <record> (not <records>, which is something

different) returns the current record number.

7. The "get . . using . ." verb has been expande d. All the data in the identified record may be placed into an array using the extension "into arrayname". This extension is optional.

 Example: get &1 using (2) into zipbuf else got o !notfound.

8. The verb createidx has been added to create an index with no file. The syntax follows:

createidx idxnam with keylen idxlen else . .

Example: createidx zipix with keylen 10 else .

 Records (and their associated data file names) will then be added

 to this index using the insert, append, and in clude verbs.
9. The verb "when [not] auto" has been added. It is used to test the

current condition of the auto on/off switch.

10. The environment variable UBRW (UniBase Record Written) has been

 added. When set to Y, the last record b eing entered (not

 verified) is removed from the file if the operator

 terminates/interrupts the batch before enterin g a keystroke. This

 happens even if a field edit has been run on t he record.

11. The verb "return" has been added. It is simi lar to the "exit"

 verb for a subroutine, but may be used an ywhere within the

subroutine to return to the calling statement.

12. Unibase by DMAC has implemented reading/writin g ascii text files

 with the AID language. These text files must be in the "text"

 sub-directory under the ETROOT. They may not h ave an extension in

 the name. Sub-directories may exist under the "text" sub-

 directory. Defining and accessing these fi les is done with

several new verbs described in items 13-18.

13. The verb "define text" has been added. It is used to assign a

 name to a textfile. The textfile is describe d with the actual

 name of the file in the text sub-directory a nd parameter that

 give record length, key length, key offset, and whether the

 record is fixed or variable length. Variable l ength records must

 be terminated with newline (carriage return/ line feed for dos

based systems). Syntax:

define text txtnam with dirnam/filnam (rl;kl;k o;rt).

 where txtnam is the name as it is used in A ID language code, dirnam/filnam is the path and text file name u nder the text sub directory, and the items in parenthesis are n umbers for record length, key length, key offset, and record typ e. Key offset means how many characters from the beginning of the record does the key start. That means if the key offset is zero, the key starts at character 1; if the key offset is 10, the key starts at character 11. A record type of "0" means the records ar e fixed length. A record type of "1" means the records are varia ble length. The text file does not have to have a key. Ho wever, if a key is present, the text file records must be in asc ending order based on the key.

14. The verb "open" has been expanded to open t ext files in the "text" sub-directory under the etroot. The sy ntax has a variety of ways to open a text file.

.

open txtnam[|upd] [with delete] [else . . .]

[with create]

 If the text file is opened with no options, it must be present to be opened. If it is opened "with delete", the n an existing file of that name is removed and a new file of the same name is opened. If it is opened "with create", then a file of that name is created if none exists. The text file mus t be opened with "|upd" in order to make changes to it. 15. The verb "close" has been expanded to close text files in the text sub-directory under etroot. close txtnam [with delete]. If a text file is closed "with delete", the fi le will be removed. 16. The verb "append" has been expanded to appen d records to text files from arrays. See items 2 and 3 for how to define an array and put something into it using the build verb .

append txtnam from arraynam.

17. The verb "get" has been expanded to retrieve records from text files into arrays.

 get [first] txtnam [using key] into ar raynam else . . . [last] [next] [prior] [current]

18. The verb "put" has been added. It is used to r eplace the current

 data record in a text file with the content s of a specified array.

put txtnam from arraynam.

 Text files with keys must not have the key val ue changed.

19. The verb "concatenate" has been added. It is u sed to concatenate one variable holding a string to the end of another variable holding a string. The following code demonstra tes the syntax and results.

> declare var1 var2. move "Hello " to var2. move "world." to var1. concatenate var1 to var2. show <loc 2> var2.

 The screen will display "Hello world." at line 2.

 There is a special case of concatenate where the second item is

 the variable name associated with a text file. In the define text

 statement, the text file associated with the v ariable name has a

 directory name only, followed by a slash. For example:

.

define text outdata with cust/(100;0;0;0)

Then, the following code will expand the text

file description to

 include a file name, not just a sub-directory name.

> move "payroll" to filnam. concatenate filname to outdata|nm.

 Then, when the text file "outdata" is opened, a complete path to

a file is correctly specified.

20. Because DMAC has been converting customer s where programs accessed fields using their keying order numbe r instead of their field order number, an option has been added t o refer to batch/file data in keying order sequence instead of fiel d number sequence. This avoids having to change massive amounts of code where the

field references were different.

 The feature is implemented from the record format maintenance screen. When item "[D] Edit Check Boxes" is chosen, the third

 question is "Use Keying Order as Field Numbe r: N". Default is

 "N". Change to "Y" to have data in batches ref erred to in keying

order instead of field number order.

 CAUTION: Using this feature means that if you change keying order on a record format, any batches keyed prior t

o the change will not be usable in data entry.

21. DMAC runs on a variety of platforms. Some of t hose platforms are more useful than others in providing data ab out the number of users of the software. The platforms that do not provide this information require other solutions. Unibase b y DMAC uses a file called "comname" that resides in the bin dire ctory to track the users logged into Unibase. The users are tracked by their computernames, NOT by their Unibase operator i d names. If a user does not exit Unibase by using the e xit options on the menu, then the user's computername is not cleared from the comname file. To keep comname cleaned up, DMA C has added a new program: "ntstat2.exe" which should be run o n a regular basis when the fewest operators are logged into the system. Use "scheduler" for NT systems to automate executi on of ntstat2. (Use "cron" for UNIX systems to automate execution of UNSTAT2.)

 NTSTAT2 is a 32-bit application and must be in the sub-directory "bin32" under your ETROOT directory. It shoul d also be run from the server. If users are accessing the NT ser ver using dos with tcp/ip, then they should not execute nt stat2 from their workstations.

 To get more information about NTSTAT2, type "n tstat2 /?" from the command line in the bin32 sub-directory.

22. More sophisticated scanners will create ".IDC"

 files and put them in the "ETROOT\idc" sub-directory. Unibase Ima ge Entry uses these files to determine which tiff images to use fo r a batch of image entry. Unibase assumes the images are in the "ETROOT\image" sub directory unless the fourth parameter of the line entry in the ".IDC" file specifies a line number in the imgpath.idx" file. The entry in the "imgpath.idx" file is a path that precedes the tiff name in the ".IDC" file. (In other word s, Unibase is NOT expecting the tiff name in the ".IDC" file t o have a complete path name, just a partial path from the image sub-directory.) However, some scanners can only put entries i nto an ".IDC" file with a complete path. To accomodate these scan ners, put this same path as an entry in the "imgpath.idx" file. Th en put a minus sign

 before the parameter in the ".IDC" line that s pecifies the number

of the entry in the ".IDX" file.

 Then Unibase Image Entry will "subtract" the contents of that

 line number from the tiff name given in the " .IDC" file before

 preceding the tiff name with the path in the " imgpath.idx" file.

 (Yes, it sounds reduncant, but Unibase was no t consulted before

 this particular scanner software was desi gned to put only

complete path names into a text file.)

 For example, the ".IDC" file for a particular batch might contain the line: i:\custa\joba\tifnam.tif:2:01:-03:1: and the corresponding entry in the "imgpath.i dx" file will have the entry: i:\custb\jobb Unibase will look for the tiff as i:\custb\jobb\tifnam.tif instead of i:\custb\jobb\custa\joba\tifnam.tif which is what Unibase would look for if the im gpath entry were a positive number instead of a negative number. Note that the directory path may be changed w ith this technique PROVIDED the new directory path has exactly t he same number of characters as the old directory path. VERSION 7.450i April 4, 1998 1. A "hotkey" to the field edit program has been added to data entry and image entry. If the operator presses the { FLD} key, releases it, then presses the letter "E", both data ent ry and image entry will execute the field edit program. The "hotkey" can be programmed to one key by using the code "FL E " when mapping the keyboard. 2. The verbs "enable editkey" and "when editkey" have been added to field edit programming. The programmer must

set usage of the

 editkey with "enable editkey". Then "when ed itkey" may be used to check if the operator has pressed the "hotk ey" combination to access the field edit. 3. An "Unlock File Locks" menu has been added to the Utilities menu as item [J]. It will "zap an operator", unlock datafiles, unlock the tapedrive, unlock spooler maintenance, unlock NT server aborts, and unlock any AID program.

4. The menu item "[H] Edit Unibase.ini File" has been added to the system functions menu.

5. A "New Document Indicator" has been added to record formats. It does nothing at this time but will be implemen ted in the future. The request appears when "[D] Edit Check Box es" is chosen. It shows up after the "Data Entry Full Screen Opt ion:" line. At this time, just press [FLD REL].

6. The ability to "double key" a field in data en try has been added

 to the record format check box edits. If "U" is chosen under

 "Rcd/Rcd Auto:", then once the operator has k eyed that field in

 data entry, the contents of the field are blan ked out, the cursor

 goes to the beginning of the field, and the operator re-enters

 the field. The data does not appear while ente ring it the second

time until the operator exits the field.

 If the field is keyed identically the second time, control goes to the next field to be keyed. If the second keying does not match the first keying, the message "Double Key Verification Error - Enter Original Field Again" appears at the top of the screen and the operator tries again. The fie ld must be keyed identically twice in a row before it is accept ed. 7. Unibase by DMAC now supports pre-field edits as well as post field edits in data entry and image entry. In addition, a field may have both a pre-field edit and a post-fiel d edit. If a field has the pre-field edit enabled, then Unibase b y DMAC executes the field edit before the operator is allowed to k ey in the field. To enable a pre-field edit, use "S" (for Star t of field) on the Fld Edit checkbox in record format creation/ change. To enable both a pre-field and post-field edit, use "B " on the Fld Edit checkbox in record format creation/change. The verb "when prefield" has been added for u se in field edits only. It is used to execute instructions bas ed on whether the current field is the specified pre-field. "w hen prefield" has features of "when field".

8. IDC files, which reside in the IDC sub-directo ry and are used to

 give tif file names to image entry, may now be edited inside Unibase by DMAC. From the main menu, s elect "[H] Image Processing", then "[A] IDC - Image Data Contro l". A menu similar to menus for other Unibase by DMAC programs i s displayed. This menu allows you to display, create, change, delete, selective delete, rename, copy, and print IDC files. 9. Configuration names in the unibase.ini file ma y now be referenced by standard jobs. To place a configuration n ame in a standard job, choose create or change from the standar d job menu and key the name of the standard job. Press [FLDREL} twice, then press [REL] to get past the "Record Format Assignmen t. Press [FLDREL] 5 times to see "Environment Name:". Enter the configuration name in the unibase.ini file that the standard job should reference. This allows environment variables (including DMACI) to be set differently for different standard jobs. See readme for version 7.41i for more information on configuration names in the unibase.ini file. Environment variable UBINI, when set to " Y" will edit the unibase.ini file immediately after entering the configuration name in the standard job. 10. Control function <crlf> has been added to Un

ibase by DMAC. It

 sends a carriage return character followed by a line feed character to the output device. 11. Update mode has been expanded in Unibase by DM

AC. There is now a choice of options for update mode in data ent ry and image entry that are identical to the verify options av ailable in verify

mode. The default mode is "S".

These options -  $K, S, E, C, V, R$  - are set in the " Update" checkbox in

 the record format generator. They operate as f ollows:

 E (enter) - Entry mode is simulated and t he editing checks

 specified for this field are performed on the data being entered.

 S (scan verify) - If the field does not contai n an error flag, it

 is skipped and processing continues to the n ext field. If an

 error flag is present, processing stops with the cursor

 positioned on the error flag. The error flag may be replaced by

 keying any character. The error flag may be by passed by pressing

the "bypass error" key.

 V (visual verify) - The entire field is displa yed with the cursor

 positioned on the first character of the fi eld. Pressing the

 [FLDREL] key continues processing at the next update field.

K (key verify) - The field must be verified. T

he cursor stops at the beginning of the field to allow for rekeyi ng.

 C (conditional verify) - When file balancing i s specified and the file is out of balance, processing stops on the field and the field must be verified. If the file is in bal ance, the field is skipped.

 R (release) - Specifies the end of all update operations for the current record. All remaining fields are bypas sed, regardless of any update options specified. Processing sta rts at the first field of the next record.

12. The "bypass" verb has been extended for use in field edits. When

 "bypass" is executed in a field edit, the mes sage "User Program

 has interrupted this batch" displays at the t op of the screen.

When the operator resets the error messa ge, the batch is

 interrupted and the operator sees the Data Ent ry Menu.

13. Image Entry has been enhanced to process mult i-page tif images.

 The entry in the .idc file now accepts the pag e number on the end

 of the line. For example, the number 10 in the following example

 idc entry indicates that the tenth page in t he multi-page tif

v550 will be displayed.

 However, the number of pages in a tif does no t have to be known in advance. If the .idc file in the idc sub-di rectory lists a tif that contains several pages, but does NOT incl ude a page number, Unibase by DMAC will expand the idc file so that there is an entry for every page in the multi-page tif. Ev en if the tifs are NOT multi-page tifs, the page number :1: is a utomatically added to each line entry in the .idc file. The imgp ath entry is :127: if no other is present. This corresponds to t he default path of %ETROOT%/image. 14. The verb "open iwindow" has been added to fie ld edits to open a window in image entry to display other images. Its parameters are a number for the window and a string that give s the upper left x and y corner and lower right x and y corner of the window in pixels. The pixel number cannot exceed 9999. If the lower right corner is set 9999,9999 then the window will fill the remainder of the screen. The syntax is as follows: open iwindow number at winloc. variable An example: move "0400,0120,1000,0750" to winloc. open iwindow 3 at winloc.

16. The verb "clear iwindow" has been added to fie ld edits to remove

 the image display from an open image window. Its only parameter is the windows number:

> clear iwindow number. variable.

17. The verb "close iwindow" has been added to fi eld edits to close

 an open image window. Its only parameter is th e windows number:

> close iwindow number. variable.

18. The verb "showsnip" has been added to field e dits to display an

 image (or a snippet of an image) in an open window. The

 parameters are the full path of the image, the zone of the image,

 the zoom factor, the window number, and a var iable to hold the

result. Syntax is:

 showsnip box of img page pnum in iwindow i num with zoom gives ans.

where box is the upper left x and y and lower right x and y in

 pixels of the snippet of the image to be displ ayed in the window;

 img is the full path of the tif file being use d; pnum is the page

 number of the image(pnum is 1 for non-multi-p age tifs; num is

 the number of the open window; zoom is the zoom factor which

 ranges from -9 to +9 and describes how much la rger or smaller the

snippet should be from normal  $(0)$ ; and ans holds any errors.

 (Zero means the snippet displayed correctly. ) The errors are positional. A units position error means a problem with the snippet parameter. A tens position error means a problem with the window parameter. A hundreds position error me ans a problem with the zoom parameter.

19. The verb "pan" has been added to field edits t o move an image in a window up, down, left, or right. Syntax:

> pan window# up pixels. down left right

 where window# is the number of the window to do "panning"; up, down, left, right are the panning directions, and pixels is the number of pixels to pan the image. 20. The control function <ilistfp #;cntr> has bee n added. It gives the complete path of the cntr'ed image in the .idc file associated with the channel. (# = 0 means the current workfile). 21. The control function <imgcur #> has been add ed. It gives the number of the current pointer to the list of p ossible images for the current batch on channel #. The value of <imgcur #> may be moved to a variable or a value may be move

d to the control function <imgcur #>.

22. Environment variable UBPR has been added. When set, it allows the function key [RESET] to clear pause messages. 23. Environment variable UBPF has been added. When set, it allows the function key [FLD REL] to clear pause messages . 24. Environment variable SHOWBC has been added. Wh en output is being done and this environment variable is set, Unibase by DMAC displays on line 2, the batch name, the number of records output for the batch, and the total number of recor ds output for all batches. 25. The verb "divide" has been expanded to calcula

te a remainder. The syntax is

 divide divisor into quotient with remaind er.

 The words "divide", "into", and "with" are res erved. The old form of "divide" still works.

26. The verb "open" has been expanded to use the optional verb "else". This will give the programmer more control over what happens if the file or index does not exist.

27. The verb "when update" has been added to field edit programming.

28. Many newer video display controllers no longer support 16 color. Environment variable DMACI has had the B eleme nt expanded. If CO has "256" added to the end of it, Unibase by D MAC will convert 16 colors into 256 color formats, but still only give you 16 colors. 29. The update option has been added to the comm and line call for image entry. An image file can be opened for update with the command: "dei -uopid filename". 30. The control function <ilistpg #;cntr> has bee n added. It gives the page number of the cntr'ed image in the .i dc file associated with the channel.  $(# = 0$  means the current wor kfile). 31. The verb wait has been added. Its syntax is wait seconds. where seconds may be a literal or a variable. 32. The verb when flag has been expanded to when chanum @flaq . . . so that checking for error flags may be done o n an open channel. 33. Environment variable "UBNFMSG" has been added. Setting it to "y" eliminates displaying the "Execute Complete ..." message that appears occasionally when exiting from the Uni base shell. 34. Environment variable "UBMAXVB" has been adde d. It is used to reduce the maximum number of virtual buffers f rom 50 to a smaller number, should a problem arise. Do not set it less than three.

35. Many of the routines that handle images have had a minor change made so that TIFF images may be used that do not have the extension ".tif". If there is a period (.) in name of an image presented to one of these programs, the progr am will assume the image is a TIFF image and use the name as is. If there is NOT a period in the name of the image, the extensi on ".tif" will be added to the name. The programs affected a re CHANGEI, DEII, DESKEWI, LISTI, ROTATEI, SHOWI, and SNIPPI. VERSION 7.440i February 14, 1998 1. DMAC has changed how both the parser and the interpreter handle control functions. Each control function us ed to be handled separately. Now they go through general proces sing, which expands their capabilities. For example, the control function <job> may now be coded three different ways: <job> gives stdjob name of current workfil e <job 2> gives stdjob name of file open on ch annel 2 <job ch> gives stdjob name of file open on ch annel ch 2. In image entry, the verb show can display th e zone associated with a field from a DIFFERENT image entry file that is open on a channel. The syntax is show  $<$ loc  $15,1>$   $\{1:5\}$ 

 where '1' is the channel number and '5' is the field number.

3. The program SNIPPI.EXE is now being distribut ed with Unibase by DMAC. It is a command line program that dis plays snippets of images on the screen. Typing the program nam e SNIPPI from the command line will display the parameters. SNIP PI may be executed from within the DMAC programming language by issuing a system call. The images displayed with SNIPPI do not have to be attached to records in a Unibase by DMAC file. Using SNIPPI to display image snippets will be slower than displaying them using the show command described in item 2 above. 4. The environment variable UBIDX has been added. It should point to a directory on the C drive such as "UBIDX=C:\T EMP". Indices will then be stored in that location on the C dri ve when they are built from the Unibase menu. This technique speeds up index builds. 5. The environment variable UBDD has been added. When it is set to y, a change made to a duplicating field while in verify will be carried forward through all succeeding records , even those with a different format number, where the field ha s been marked as record-to-record dupe and the contents of the

succeeding fields

 were the same as the original field that was c hanged.

6. The environment variable UBTAB has been added. When it is set to y, tabbing to a field NOT on the screen in data entry will position the "tabbed to" field on the last l ine of the screen instead of the first line of the screen. 7. The environment variable UBNOFF has been added . When it is set to y, output sent to LANPRx devices will NOT per form a top of form at the end of the output. VERSION 7.430i August 06, 1997 1. This version of Unibase by DMAC uses a differ ent set of colors. These are supposed to be more restful on t he eyes based on<br>ergonomic stu studies. The UBCL for the new colors is UBCL=112;116;113;114;7; while the setting for the old colors is UBCL=23;19;20;134;71; 2. Record formats may now be created/change d using a mouse interface, provided a mouse driver is loaded. When [B] Create or [C] Change is selected from the Record Format menu, a format name is requested as before. The next request is ' Use the GUI Screen Editor? N'. The character 'N' (for No) is the default. Pressing {FLD REL} selects the menu-driven Record Forma t Maintenance menu as it appeared in prior versions of Unibase by

 DMAC. Changing to 'Y' will bring up the mouse interface fo r creating record formats. This interface is particularly useful for defining image zones and painting the zone display. 3. Unibase by DMAC Image Entry can now display mu ltiple zones for a field. Creating these multiple display zones in the non-mouse interface is item [G] Paint Zone Display on the Record Format Maintenance screen. Instructions for using th is item are in the file aidrfg.hlp in the ETROOT\help sub-directo ry.

 Creating multiple display zones in the mouse interface is the

 Paint Zone Display icon. In either interface, image zones have to

 be defined for each image entry field, pri or to setting up

multiple zones.

4. Unibase by DMAC Image Entry can now display a zone larger or smaller than its original size. In the menu dr iven version of the

 record format generator, both item [F] Defin e Image Zones and

 item [G] Paint Zone Display on the Record Format Maintenance

 screen have had zoom instructions added to th em. See the files

 aidrff.hlp and aidrfg.hlp in the ETROOT\help sub-directory for

more instructions on using this feature.

 In the mouse version of the record format gen erator, zooming a

 zone is controlled only with the Paint Zone Display icon. A programmer can enlarge or reduce the zone dis played by clicking

 on the plus or minus button attached to the zo ne displayed.

5. In the mouse version of the record format gen erator, the entire

 image (not just the zone) may be increased /decreased in the

 Define Image Zones function before actually zo ning a field. This

 is done with the + or - buttons on the tool ba r.

6. A keyer using Unibase by DMAC Image Entry ca n now increase or

 decrease the size of the primary zone. However , the keyboard has

 to be mapped with macros to do so. DMAC recomm ends putting "IZ I"

 (zoom in, which makes the image larger) on t he 'shift/function

 key 7' combination and putting "IZ O" (zoom ou t, which makes the

 image smaller) on the 'shift/function key 8' c ombination. This is

 done under item [G] Map Keyboard of the Utilit ies menu.

 Then the keyer can zoom in or zoom out on th e primary zone by using these keys.

7. Environment variable UBFMTL has been added. Wh en UBFMTL is set in the unibase.ini file, the format select k ey in data entry displays 4 positions instead of only 2. Alpha betic names may be used to select formats provided the names are

set up in the field edit (usually at when start) before they are used. Incorrect/unknown names always go to format 1. Names assigned to non-existent format levels will give an e rror message when selected. The 4 character format names are st ored in the global variables \$var95 to \$var98. That is, the nam e for format 1 is stored in \$var95:1-4, the name for fmt 2 is st ored in \$var95:5-8, the name for fmt 30 is stored in \$var95:117-12 0, the name for fmt 31 is stored in \$var96:1-4, . . . the name for format 99 is stored in \$var98:33-36. Operators may still use numbers to select formats if they remember these more easily than names. VERSION 7.420i October 15, 1996 1. This version of Unibase by DMAC installs on th e following servers without needing a different set of diskettes: standalone pc Novell server Windows NT server peer-to-peer network drive Banyan Vines server 2. This version of Unibase by DMAC also suppo rts the following clients: Windows NT Windows 95 Windows 3.x OS/2 Warp DOS

3. This version of Unibase by DMAC will require a new activation

 code from Data Management Assistance Corpor ation. Codes from

prior versions will not work.

4. Unibase by DMAC data entry and image entry fu nctions can now be driven with a queue. If the operator en ters <AUTO> after requesting an entry function, then Unibase by DMAC will search the queue file with that operator's name to de termine what is the next job/batch to be brought up. A queue subdirectory has been added to hold queue file information. Que ues in this sub directory are created/modified from item [P] Job Input Queue under the File Definition menu. The Unibas e by DMAC editor ez edit is used in this sub-directory just as like other Unibase by DMAC program directories. Each operator id <opid> can have a flat asci i file under the <opid> name in the queue sub-directory. In that file either standard jobs or other queues can be reference d. If the operator has no queue file, then the default queue file (named "queue") is accessed. The last entry in each operator fil e should refer to <queue>.

 The sample default queue shows how jobs are en tered into the file and what codes are functional.

5. The system verb in the Unibase by DMAC languag e is handled in the following fashion. If the call is to Unibase 's 'drun' or to a filename ending in '.exe', the system verb does an overlay. Otherwise, the system verb spawns another she ll to execute the command. The spawn does not have access t o the environment variables in the current shell. 6. Unibase by DMAC will now unpack a packed decim al field with item [E] Read Unformatted File under the File Inpu t/Output Functions menu. The fields to be unpacked must be the co rrect length in the Unibase record format for the packed decim al field and the checkbox item Input Packed Dec must be marked 'Y'. If the file with packed decimal fields is coming from an ebcdic tape, then the tape should be spooled to a disk file WIT HOUT converting it to ascii. Specify the codeset ASCII when using [E] Read Unformatted FIle. The ASCII codeset may be created by exiting Unibase by DMAC through [F] OS Access from the System Function s menu, changing to the codeset directory, and typing mkascii. (Th is is a Unibase by DMAC program that creates the ascii codeset.)

7. Unibase by DMAC image entry will now handle batches with 1850

image files to be displayed.

8. The <date> control function has been changed to return a six digit result instead of a seven digit result when the year is greater than 1999. 9. The <date4> control function has been added. I t returns an eight digit result in the form mmddyyyy. All the va riations available for <date> also operate for <date4>. The en vironment variable UBDATE also affects <date4>. VERSION 7.410i July 2, 1996 1. In order to use less operating system environm ent space, Unibase by DMAC can now retrieve its environment vari ables from a text file named 'unibase.ini' located in the bin sub-directory. Installation of version 7.41 of Unibase by DM AC will generate a version of this file in the bin directory in addition to a setup.bat file. If the unibase.ini file exists, execution of the program menu, de, or dei from the same bin directory will l ocate the file and use its contents for the environment variables . A user no longer needs to set the environment variables ahead o f time. The normal requirements for starting an executable progr am prevail: Either type the program name from the directory it i s in, or type the program name with its full path, or have the unibase bin

 directory in the user's path and type the program name from anywhere. When Unibase by DMAC is exited, the variables in the environment space revert to what they were pri or to unibase.ini.

 The 'unibase.ini' file has a [COMMON] area tha t holds environment

 variables needed for all users. Each line of the file has information for one environment variable, such

as

ETBIN=I:\UNIBASE\BIN

 Should a user need additional/different envi ronment variables,

 they can be put in the unibase.ini file and preceded with a

 configuration name in brackets such as [USER0 1] or [config02].

 Then, when environment variable UNICFG is set to the same name,

 Unibase by DMAC will set the additional env ironment variables

 listed under that name. Note that the configur ation name is case-

 sensitive. If UNICFG is not specified, only en vironment variables

from the [COMMON] area are used.

2. The verbs search and searchf have been added t o the AID language.

 These verbs search all of a record, or a spec ified portion of a

 record, for a string of characters. The verb search will report

 occurrences of the string across field bou ndaries. The verb

 searchf restricts the search to occurrences within a field.

Syntax is as follows:

 search[f] fldnum[:n] srchvar loc else instr [;instr..]

 Item fldnum is the field number of the work file (enclosed in parentheses) or the field number of the defined data file (enclosed in @ signs) where the search is to begin. An optional subfield specification, such as (field:n) or @ &chn;field:n@, may be used to force the search to begin at a spec ified byte within a field.

 The search variable, srchvar, specifies the c haracter string to search for.

 If the pattern is found, its position within t he record is in the variable loc in the format nnnn:mmmm which giv e the field number and character within the field where the firs t character of the pattern occurs.

 If the pattern is not found, the else instruct ion is executed.

3. Environment variable UBPOS1 has been added. In data entry and

 image entry, use of the position verb in a fi eld edit does not

 automatically refresh the screen. This is so that if a program

 uses 'show' statements to display information, this data will not

 be erased whenever a position statement is exe cuted. However, in

 image entry it is sometimes useful to refresh the screen with use of the position verb, particularly with long scrolling screens. Set environment variable UBPOS1=y for position ing to refresh the screen. 4. Environment variable UBDRSZ has been added. It is used to set the default record size. Currently, when a user c reates a standard job or does file output without a standard job , pressing {FLDREL} at the items Record Size or Block Size sets a default size of 80 characters. If the environment variable UBDRSZ is set to a number such as UBDRSZ=4096, then that number is use d as the default size. VERSION 7.400i January, 1996 1. Upgrading to the 7.4 version of Unibase by DM AC from prior versions is significantly easier. However, be cause 7.4 is designed to make use of better operating systems and extended memory, the following items need to b e considered. If possible, upgrade all workstations to MSDOS 6.22 version. For diskless workstations, this may mean repla cing the reset roms. If extended memory is available (at least 4 megs) the conversion utility can handle an entire subdirectory. If extended memory is not available, then each sub-directory (stdjobs, recfmts, files) may have to be converted in portions. (For example: A\* then B\* up to Z\*). To take advantage of the new memory man agement, each workstation needs a minimum of 4 megs of memor y. 2. The process of upgrading to the 7.4 version o f Unibase by DMAC from prior versions is described below: First, determine the version number of your cu rrent Unibase by DMAC environment. It will be either 7.1, 7 .2, 7.2i, or 7.3i. You will see the version number at the top of the Unibase Main Menu. Second, add a device TEMP to your device table . This is used for updating data files, since the conversion does writes a rescue format for that particular version. Se t the path to be %ETROOT%/TMP/TEMP Third, write down the entries in your value ta ble. The value table will have to be deleted and recreated b efore you can process data files. The value table is file E TV.TBL in the Unibase misc sub-directory. Delete it before y ou install the 7.4 version of Unibase.

 Fourth, delete the stdjob SPLOGSJ and the record format<br>SPLOGRF. These will be recreated in the 7. 4 version of Unibase when you need them. They are use d by spooler maintenance. Also delete the files OPSTWF, OPSTWF.I, and OPSTWF.T from your files directory. These OPS TWF files are on the diskette labeled bin number 4. They are in the files directory. If you have altered any of the AID\*.HLP files in the help sub-directory, you may want to save a copy els ewhere as the install process will bring in copies from the diskettes. If you have altered the \*.SPA or \*.ENG files in the misc sub-directory, you may want to save a copy els ewhere as the install process wil bring in copies from the d iskettes. If you answer 'Y' to update the operato r statistics

 programs, then the install process will co py the files

 OPSTWF.T and OPSTWF.I into the files sub-direc tory. You can

 create OPSTWF by going to the files subdirectory and

 typing "mkdf dfname opstwf.i < opstwf.t" at the command

line.

 If you answer 'N' to update the operator stati stics program,

 then these files will NOT be put into th e files sub directory. You may copy all three files from t he files sub directory on the diskette labeled bin no. 4. When answering the questions posed by DOSINST, reply 'U' for update. You may or may not need a new activa te, depending upon your prior version of Unibase by DMAC. After installation of the 7.4 version, re-cre ate the value table from the file function menu by choosing item [] Value Table. Choose [D] Display Value Table and Unibase will respond by saying it is not present and ask i f you want to create it. Answer Y and you now have a 7.4 ver sion of value tables. From the Unibase Main Menu choose [A] Advance d Processing. Then choose [C] Utilities. Then choose [I] Conversion to Unibase 7.4i. You will be presented with a m enu of PRIOR Unibase by DMAC versions. Choose the version n umber of your PRIOR environment. Then you will be presented with a choice of libraries to be converted. Choose either Re cord Formats, Standard Jobs, Data Files, Keystroke Macros o r All of the Above. Each of the choices allows you to speci

fy a specific

 file to convert, a wildcard'ed set of files t o convert, or

 all files to convert by typing an aster isk (\*). The appropriate conversion will take place on a file by file basis. This means you do not have to be c oncerned with having enough disk space to write out all the files at once. If a file has already been converted, it will not be converted again.

 Record Formats and Standard Jobs have to be co nverted before

 Data Files are converted so the new structure is available.

 Indices have to be rebuilt once Record Form ats, Standard

 Jobs and Data Files have been converted. You w ill also have

to put in your value table entries.

 Keystroke Macros need to be converted to a dd the magic number. The magic number will allow Unibase by DMAC to track

 which version a particular file might be in the future.

 Versions of Unibase by DMAC prior to 7.2 may need to have

 field releases since some of the pathnames we re exactly 8

 characters and 8 character names placed in the m did not need

a field release.

 It might be useful to re-parse your AID pro grams but it

should not be absolutely necessary.

If you have security enabled, it will s

till operate. However, later versions of Unibase may ha ve additional security items and these items will have secu rity N until changed by the user.

 Unibase sets the environment variable "OV0=}". If you never used this environment variable in your prior v ersion, or if you had it set to some other value, remove it from the setup.bat that is generated. (In succeeding ve rsions of 7.4, environment variables are set in the file unib ase.ini in the

bin directory.)

 This conversion utility will allow you to restore files and programs saved from prior versions of Unibase and convert them in place as needed.

3. Unibase by DMAC now allows 31-character names for standard

 jobs, record formats, datafiles and AID programs and

 keystroke macros. The 31 characters must inclu de the forward

 slash (/) as needed between characters so that no string is

 over 8 characters in length. (That is, Unibase by DMAC still

 follows the name length conventions of t he operating system.)

 Unibase by DMAC will create sub-directories un der the normal directories that correspond to the strings

of characters

 between the slashes. For example, if you c reated record

 format: CLIENTA/PAYROLL/PAY1 then the record format PAY1

 would be found under ETROOT\RECFMT\CLIENTA\PAY ROLL. Unibase

 by DMAC would create the sub-directory PAYRO LL under the

 sub-directory CLIENTA under the sub-directory RECFMT under

the ETROOT directory.

 NOTE: Control functions such as <job>, <file> , and <batch> will take up 31 characters of space if they a re used with verbs such as show, pause, output, or type. If these control functions are moved to a variable, remember t hat they are stripped of trailing blanks unless environ ment variable PADOUT is set. If PADOUT is set, then the last 11 characters of the control function are lost unless the variable is set to have 31 characters in a declare stateme nt. 4. Environment variable UBTYPW has been added. W

hen set to y, accept statements will operate in typewriter m ode if that is

the keyboard mode being used by the operator.

5. Unibase by DMAC will take advantage of two or more megabytes of extended memory, if available, but will sti ll run on 640 KB 8086/8088 machines.
6. EZ\_EDIT will take advantage of extended memor y and process much larger files than it did in the past. EZ\_ EDIT also uses the KEYBOARD file in misc (or the default key board if none is specified). EZ\_EDIT will also use the NIX and CAD keyboards if you should desire to do so. Yo u may choose these keyboards by pressing {SHIFT}{F3} for t he typewriter keyboard (default);  ${SHIFT}{F4}$  for the Nixdor f keyboard; or {SHIFT}{F5} for the Cade keyboard. 7. Both DE and DEI support 130,000 byte .r fi eld and file edits, (like DRUN does) up from the current 64,000 byte limit. 8. From the File Input/Output menu, item [E] Rea d Unformatted File now allows the stdjob to have more tha n one record format. Unibase by DMAC will process the data based on the linkages in the stdjob. If format 1 links to format 2 and format 2 lin ks to itself, Unibase by DMAC will assume there is one for mat 1 at the beginning of the file and all the rest of the records are format 2. If format 1 links to format 2 and format 2 l inks back to

format 1, Unibase by DMAC will alternate re

cords between format 1 and format 2 as it reads in the file.

 The program RAWDATA will perform the same pro cess from the command line. Its usage is RAWDATA STDJOB ASCI I DFNAME where ASCII is the name of the ascii flat file to be read into Unibase.

9. The "Device Type" entry in Device Table Maint enance has a new choice of 'type' in addition to 'prin ter', 'tape', 'test', 'disk', 'comm', or 'output'. The t hird line in Device Table Maintenance has been changed to "Begin/End Script Name:". The name of a batch file ( including the extension .BAT) goes here in DOS/Novell versio ns of Unibase. The batch file MUST be in the spooler sub-dire ctory. If the verb "type <loc nn>" is used in a pro gram that is executed by either DRUN or DE, and the environ ment variable TYPENN points to a device that has "Device Type" set to 'type', then the batch file will be execu ted with two parameters at the start of the drun, the end o f the drun, or anytime the control function <finish> is used. The bat file is being called at the beginning of the drun if the first parameter is '1'; the bat file is being called

 at the at the end of the drun if the first parameter is '2' ; and the bat file is being called anytime the control func tion <finish> is used, if the first parameter is '3'. The se cond parameter is the device path name for that device in the device table. 10. Environment variable UBDZF has been added. Wh en set to 'y', zero length files will no longer stop with an error message if they are being processed, they will simply be bypassed. They will also be deleted like regular files. <-------------------------------------------------- ---------------------> VERSION 7.320i January, 1996 1. Environment variable UBTYPW has been added. Wh en set to y, accept statements will operate in typewriter mode if that is the keyboard mode being used by the operator. 2. The editor program ez\_edit.exe now uses extend ed memory if it is available so that extremely large files may be edited. 3. Environment variables UBMXX and UBMXY have be en added. Unibase Image Entry allocates memory to handle approxi mately an  $8 \frac{1}{2}$ " x 11" page image. This is an image width and le ngth of about 2550 by 3300. If your image width and/or length exc eed these defaults, use UBMXX and UBMXY to set larger sizes so

 Unibase knows to allocate more memory for the image.

VERSION 7.310i September, 1995

1. The F: parameter in the environment variable D MACI (which is used for imaging data entry only) has been changed . Instead of ON or OFF, (ON used 8x8 font size, OFF used 8x14 f ont size) the new choices are SMALL, MED, BIG, BIG1, or BIG2. F: SMALL will use 8x8 pixel characters in the Unibase screen in imag e entry. F:MED will use 8x14 pixel characters in the Unibase scre en in image entry. F:BIG will use 8x16 pixel characters in the Unibase screen in image entry. F:BIG1 will use 10x18 pixel characters in the Unibase screen in image entry. F:BIG2 will u se 12 x 30 pixel characters in the Unibase screen in image ent ry. This parameter does NOT affect the image display portion of i mage entry. NOTE: In order to avoid wrapping the screen di splay around on top

 of itself parameter F:BIG1 is meant to be use d with V:HIGH1 or

 SUPER and parameter F:BIG2 is meant to be used with V:SUPER.

2. The record format check boxes have two new it ems for assigning

 help information to a field. The item 'Detaile d Help Name' refers

 to the name of a file with the suffix .hlp in the HELP directory

 under Unibase. The item 'Pg#' refers to a spe cific page in that help file.

 The help file is created under File Definition s. It is a separate library similar to field edits, file edits, ou tputs, etc. You may create, change, delete help files using e z edit. Pages are defined by placing '|R' in columns 1-2 on a line with nothing else on the line.

 If no file is designated for a field, whatever help file had last

 been accessed will be displayed if {HU} is pre ssed.

3. The idc files may be placed in their own s ub-directory, IDC, under the ETROOT directory. Unibase by DMAC will look in the files directory first for the .idc file and if not present, will look in the idc directory for the .idc file. 4. The zone definition information for image may be placed directly into the record formats and standard job inst ead of creating a separate .zdb file in the stdjob directory. At the bottom of the check box edit screen for record format definition is the item 'Image Zone Data (Y):'. If 'Y' is entered, an 'IMAGE ZONE EDITS-' screen is displayed. It asks for the upper left and lower right corners of the the disp lay area and the image area. It also asks if the field is an OC R field.

 At the bottom of the first screen for stdjob definition is a request for 'Maximum Image size x:', Maximum I mage size y:', and 'IDC For Format # (Y):'. (The last item is identical to the 'Links' item in the stdjob ZONEMAKE.) Of course, if a zone definition file (.zdb) has already been defined, you do not need to use these fields . Unibase by DMAC looks for the .zdb first, and if not present, looks in the stdjob and recfmts for the information it needs. 5. The 'File Input/Output Functions' menu has a n ew item: [H] Read Comma Delimited File This item is similar to '[E] Read Unformatted File' in that it will request a codeset name, a device name, a standard job name, and a file name. However, it will read a file where the fields have double quotes around them and are sep arated by commas. Records are terminated with a carriage r eturn, line feed combination for DOS, or just a line feed for UNIX. Many other software packages produce such a file with an 'export' type function. 6. A new executable program is being supplied t

hat runs from the command line. The program is UBUPGVAR and wil l move data into a global variable. The syntax is:

ubupgvar nn "data"

 where nn is the global variable number and th e data to be moved into it is in DOUBLE quotes. This progr am allows you to initialize or change global variables by syst em calls to a .bat file.

7. A new record format generator has been added. It allows the user to "Paint the Screen" without losing any checkbox edits or altering checkbox edits in fields with i dentical tags. In addition, several important new features have been added which are listed below. 8. While in "Paint Screen" users can now draG a field anywhere in the record format without losing the checkbox edits and without deleting and rekeying the field. A field can be moved as often as needed. The command for doing this is {FIEL D} G. Instructions for doing this may be called up by pressing the User Help key combination while in "Paint Screen" mode. The default key combination for user help is {SHIFT}{F1}. 9. While in "Paint Screen" users can now Duplicat e a field anywhere in the record format without losing the c heckbox edits and

without re-keying the field. The command to d

uplicate a field is {FIELD} D. Instructions for doing this may be called up by pressing the User Help key combination while in "Paint Screen" mode. 10. While in "Paint Screen" users can now Erase a field anywhere in the record format without losing the checkbox edits. The command to erase a field is {FIELD} E. Press the Use r Help key to get instructions. 11. Users can now define the keying order while lo oking at the fields in "Paint Screen" in a record format. The co mmand to determine keying order is {RECORD}{CORR}. To see instr uctions for this function, press the User Help key. 12. Check Box Edits can now be duplicated from one field to the next. Press the User Help key while in the "Check Box Edits" to see instructions for this function. 13. Item [F] Define Image Zone has been added to the Record Format Maintenance menu. This selection allows use of a reference image and a mouse to define the display zone for ea ch field in image entry. To see instructions for this item press User Help  $({\{SHIFT\}}{F1})$  when you select this item and be fore you enter the reference image name. Or, you may print out th e file AIDRFF from the help library under file definitions.

14. Item [G] Paint Zone Display has been added to the Record Format Maintenance menu. This selection allows use of a reference image and a mouse to define the placement of zones on the screen for data entry. Up to 9 more zones may be placed on the screen in addition to the primary zone for that field. T o see instructions for this item press User Help ({SHIFT}{F1}) wh en you select this item and before you enter the reference image name. Or, you may print out the file AIDRFG from the help l ibrary under file definitions. 15. Environment variable UBTYPW has been added. Wh en set to y, accept statements will operate in typewriter mode if that is the keyboard mode being used by the operator. VERSION 7.300i October, 1994 1. The number of entries in imgpath.idx has been expanded from 20 entries to 127.

2. The image file name in the .idc file can now b e 21 characters in length and include directory references.

3. The V: parameter in the environment variable D MACI (which is used for imaging data entry only) has been changed . The V: parameter refers to the VGA mode to be used. Unibase

 by DMAC Imaging supports four different settings if the wo

## rkstation hardware supports VGA mode.

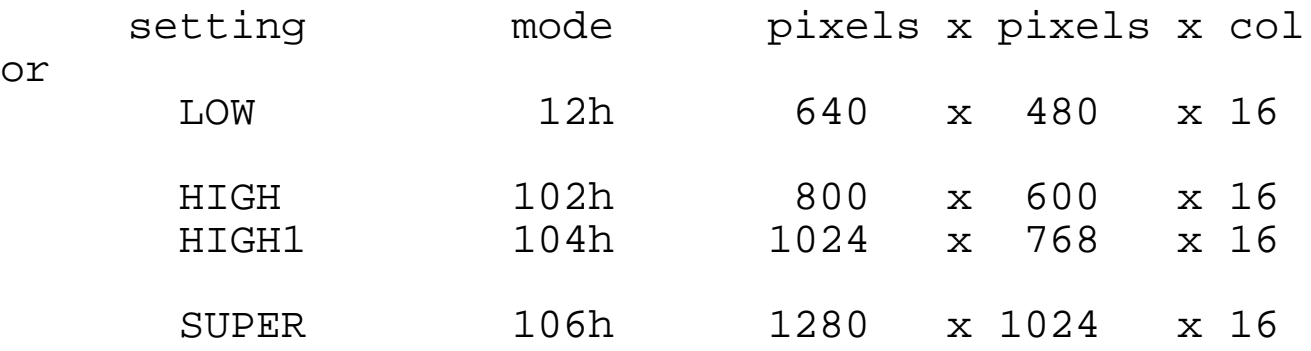

 For example, when V:LOW is set, the VGA termin al can be accessed in up to VGA mode 12h. In that mode 640 pixel s can be displayed across the screen, 480 pixels can be displaye d down the screen and up to 16 different colors are used by DM AC to provide the image to the user.

 The effect of changing the V: parameter and holding all other parameters constant is that the box where the image snippet is displayed (the zone) becomes smaller and s maller as the V: parameter becomes larger. However, if the zone area is increased, then more data can be displayed in the same a rea on the screen. (Also note that all other parameters being con stant, more fields are displayed in the data entry area the large r the V: parameter is.)

4. It is now possible to index or sort ANY number of files.

5. The names of the online help files used by Un

ibase in the help directory now all have the prefix 'AID'. <-------------------------------------------------- ------------------------> VERSION 7.260i October, 1994 1. There is a new set of manuals for version 7.3 of Unibase. While some of the features described may not be ava ilable in the 7.2 and 7.2i version of Unibase, the new manuals may be useful for these versions because of the index on all the manuals as well as the many changes and corrections. 2. The control function <accum 0;xx> has been ad ded. It gives the current value of accumulator xx for the curren t workfile. 3. The control function <cdate 0> has been add It gives the creation date for the current workfile. 4. The control function <eoper 0> has been added . It contains the name of the most recent operator to access the current work file in entry mode. 5. The control function <etime 0> has been added . It displays the elapsed entry time as hhmmss. 6. The control function <lmode 0> has been added. It is a one letter code for last mode of access. The codes are 0 -entry, resume, or update; 1-verify; 2-examine; 3-correct.

7. The control function <outdey 0;1> has been add ed. If the current workfile has been output, this is the name of the output device where n=1 is the most recent outdey. 8. The control function <recfmts 0> has been adde d. It is a 2 digit number of the record formats in the stdjob u sed to create the

file.

9. The control function <voper 0> has been added . It contains the name of the most recent operator to access th e current workfile in verify mode.

10. The control function <vtime 0> has been added . It displays the elapsed verify time as hhmmss.

11. If an AID program contains the line:

 |CHANGE DATE: |

 in a note, then Ez\_edit will add a new |CHANGE DATE: line in the

 notes every time the program is written o ut. (See an AID-

 generated program for the exact format of the line.)

11a. The new rescue format described in item 12 be low will only read such rescues in the imaging version of Unibase . However the non imaging version of Unibase can OUTPUT files in the rescue format that will be read by the imaging version. The

layout of the new

 rescue format in shown in the output program r escue1.et which is

included on your distribution disks.

12. A second type of rescue format has been added to allow users to

 move files from one environment to another wit hout losing header

 information. When a user selects [D] Read St andard Job Header

 from the File Input/Output Functions menu, the user can choose to

 use the new format by overriding the '!' chara cter at Enter Start

Char: with the '+' character.

 The new format uses the '+' symbol followed by the characters 0,

 1, 2, 3, 4, 5, 6, 9, A, or B to indicate what type of record is

 coming next. The layout of the new rescue form at is displayed in

 the output program rescue1.et which is included on your

distribution disks.

13. The control function <hex nn> now works wit h the move verb.

 However, make sure you move a hex charact er to a variable

 declared to be 1 position in length. Oth erwise, conversion

 functions take over and results are unpredicta ble.

14. A Keying Order Repair Menu has been added to record format generation to help users correct a keying

order error when

 exiting from a format creation or change. The choices given are

to [A] Renumber in Sequence which puts the fi

eld number as the keying order number, [B] Zero Out Keying Order which puts a zero in all the keying order fields, and [C] Accep t as Valid Errors which returns the user to the check box edits to try again. 15. The control function <icount 0> has been add ed. It gives the number of images in the current work file. 16. The control function <ientry 0> has been ad ded. It tells if images are used in the current workfile. If <i entry 0> is 0, then the workfile does NOT use images. It it is 1, then the workfile USES images. 17. The control function <iname 0> has been added. It gives the name of the image being used with the current reco rd of the current work file, including the first directory. 18. The control function <ipath 0> has been add ed. It gives the current record's image path. 19. The control function <ipathidx 0> has been ad ded. It gives the number of the path definition in the imgpath. idx file used with the current record of the current work file. 20. The control function <isource 0> has been ad ded. It gives the batch's original idc file name. 21. The control function <itype 0> has been added. It gives the image

 type of the image associated wtih the curre nt record of the current work file. The codes are 2-tiff file; 4-PCS file, and 7 no image used.

22. The control function <ilist 0,cntr> has been a dded. It gives the name of the cntr'th image in the available list of possible images for the work file.

23. The image itself can be addressed by the code  $\{0\}$  af, where  $\{0\}$ refers to the image in the work file record an

d |af indicates to convert it to an ascii file that represents a

```
binary file.
```
VERSION 7.250i June, 1994

1. {RECORD}{G} or the BE(Bypass Error) key (whic h must be mapped)

 will flag an error and go to the next fiel d. If environment

 variable UBBYNE is set to y, then neither k ey will flag the

error, merely bypass it.

2. Keying Order has been implemented in the che ck box edits for record format generation. If no keying order is specified, the keying order defaults to sequential. Once keying order is changed, Unibase by DMAC checks the integrity of the numbers and will not allow formats which have duplicate ke ying order numbers or missing keying order numbers.

3. Item [E] Colors Choice, under the Operator Lo

g-in menu has been made much easier to use. One now merely answe rs questions about background and foreground colors, the blink attribute and the intensity attribute. The colors are specified with 2 character abbreviations. All the questions are asked f or the 5 types of video attributes which may be used when ge nerating a record format. When all the questions have been answ ered, the correct setting for UBCL is displayed. Should you decided to quit choosing colors, pressing {HELP} aborts the pr ocess. 4. Online help has been added to Unibase by DMAC. The user help key {HU} has been activated to call up that help . An operator may press the {HU} key combination at any menu to receive online help. If more than one page of help exists, pressing any key displays the next page. Pressing {HELP} retur ns the operator to the Unibase by DMAC menu. The help information is stored in a series of .HLP files in the \$ETROOT\HELP directory. When an online help f ile is displayed, the name of the help file is in the upper ri ght corner of the display. These are merely ascii text fil es and are user changeable using any text editor. Unibase reco gnizes '|R' on the first two bytes at the beginning of a line as

a page marker.

 The default mapping for {HU} is {SHIFT F1} w here F1 refers to function key 1. (Remember that {SHIFT F2} dis plays the keyboard mapping.)

5. The environment variable DMACI for image entry has a sub-variable V which installs as V:LOW. This displays 640 p ixels by 480 pixels for an image. If V:HIGH is set, then Unibase by DMAC displays 800 by 600 pixels. If V:HIGH1 is set, then Unibase by DMAC displays 1024 by 768 pixels. Remember that as more of the image is displayed, the smaller the text/picture becomes. If the monitor cannot display the specified resolutio n, Unibase by DMAC will drop back to a display that the monitor c an handle. Version 7.240 March, 1994 1. The AID generator will now generate field edi t programs as well

 as output programs. For every field in a reco rd format that has

 the Enable Edit box checked, the AID generat or will create a

 named subroutine that can be programmed for th at edit.

2. Environment variable UBOVNR, when set to y wi ll NOT release the

 field in data entry when the oversign key is u sed.

3. The parser will now accept variables and labels up to 31

 characters in length. The underscore character is now allowed as a non-leading character in variables and label s. 4. The verb 'equate' has been added to the AID la nguage. It will be vital to support the coming Field Dictionary. Until then it is useful for equating names to field numbers or foreign names to Unibase verbs. Syntax is as follows: equate ssn%15 movir%move. declare soc\_sec\_num. movir (ssn) to soc\_sec\_num. 5. You may now insert an OP\_CODE CHAR sequence in a keystroke macro by positioning the cursor where you want the sequence inserted and pressing the {FLD} key, then the {INSERT } key. Unibase by DMAC will insert the null OP CODE of \*\* and a blank CHAR at the point. It can then be changed to whatever you need inserted at that point. 6. One item on the checkbox edit screen for recor

d formats has been changed. Continuation Field has changed to Fl d Add/Subtract. If

 Fld Add/Subtract is checked Y, then the key-co mbinations {Fld}{A}

 and {Fld}{S} will add/subtract individual cha racters in a field

 as well as across field boundaries within a record. When

 subtracting from a field, fill data is defined by the next higher

 numbered field. When adding into a field, fill data is defined by the field on which the add is performed. VERSION 7.230 September, 1993 1. If you are updating to a newer version of Uni base, the install program (dosinst) now asks if you are updatin g from Unibase by DMAC 7.1 version. If you answer "Y", the ins tall program will automatically upgrade your record formats from 7.1 version to 7.2 version. (Even, if you answer "Y" and you hav e ALREADY upgraded to 7.2 version, your 7.2 record formats will N OT be destroyed.) 2. Global variables may now be used as ind ex names in open statements. For example, the following code is now valid assuming the index TESTIX exists. move "TESTIX" to \$var01. open \$var01|upd as 1. 3. Global variables may now be used as datafi le names in open statements. For example, the following code is now valid assuming the file TEST exists. move 'TEST' to \$var02. open \$var02 as 2. 4. Global variables may now be used in the defin e file statement. For example, the following code is now valid assuming the file TEST exists.

 move 'TEST' to \$var03. define file \$var03.

5. The control function <lf> has been enhanced t o accept a declare variable or a global variable to indicate the number of newline functions to be output. The environment va riable UBCRLF can control whether the newline function is just a line feed <hex 0a>, or a carriage return and a line feed <hex  $0d$   $\leq$  hex  $0a$   $\geq$ . The following lines of code are all valid. output <lf>. output <lf 3>. declare numlines. move 2 to numlines. output <lf numlines>. move 4 to \$var03. output <lf \$var03>. 6. The control functions <time> and <date> can n ow be used with an edit character in "move" statements as well as output statements. The following lines of code are valid. declare timnow datnow. move <time :> to timnow. move <date /> to datnow. 7. The control functions <length n> and <@len gth n> have been expanded to accept declared variables and gl obal variables as well as numeric literals. If the field number

is 0, the length of the whole record is returned. The following lines of code are valid. declare fldnum. move 3 to fldnum. show <length fldnum>. show <length 0>. move 7 to \$var01. show <length \$var01>. 8. The numeric key type in both sorts and index builds has been enhanced to correctly sort negative numbers a nd to treat left justified numbers as if they were right justi fied. However, it takes an extra character to handle the negati ve numbers so the key length should be bumped by 1 if you have numbers that completely fill the key length. The old numeric sort/index build was identi cal to the alpha sort/index build provided the key length and sort field length were identical. If the key length were larger than the sort field length, then the old numeric sort filled the extra bytes with zeroes. If the numeric field had blanks in it , the blanks went into the sort as is. For example: If a 10 char acter field held ' 00001' and the key length were 14, then the in dex key created was '0000 00001'. In the new version, the inde x key created will be '10000000000001'.

 Numeric sorts/index builds are limited to a key length of 14 which is the maximum number of digits Unibase uses for arithmetic calculations. 9. The verbs setupper and setnormal now affec t data output in

 addition to data input using the accept and in put verbs. Two more verbs, setlower and setuplower have been ad ded. As expected, setlower puts all alphabetic characters into l ower case. The verb

 setuplower will put the first character of a ny field and any

 character following spaces or punctuation in to upper case and

 all other alphabetic characters into lower ca se. If you do NOT

 want these verbs to affect output, set en vironment variable UBNSO=y.

 For example, if you have three 20 character fi elds as follows:

> MARY JANE SMITH\_\_\_\_\_ 123 SOMEPLACE STREET\_ ANYTOWN, ST 11111

The following code:

 setuplower. output <all 1-3>.

will produce the following output:

 Mary Jane Smith 123 Someplace Street Anyto wn, St 11111

10. The "Purge Deleted Records" function under U

tilities will now handle files specified with a wild card. 11. Environment variable UBNMULG (UniBase No Men U LoG) set to 'y' will suppress the creation of all summary reco rds in the operator statistics that indicate going into and out of menu and de. 12. Environment variable UBRDSP (UniBase ReDiSPla y) set to 'y' will no longer lose 'show' information displayed on the screen in data entry when control is returned to the record f ormat. For example, the following code would never re-display t he data 'Original Display' when subroutine !fldx was performed. If UBRDSP is set, the data 'Original Display' will re-display af ter the performance of subroutine !fldx. declare ans. when field x perform !fldx. show <loc 3,1> 'Original Display'. release. !fldx, enter show <top> <loc 3,1> 'data 1' <loc 4,1> 'data 2' <loc 5,1> 'data 3'. accept <loc 6,1> 'Enter your choice ' ans. move ans to (fldx). exit. 13. In the Novell, PC versions of Unibase, the control function <batch>, when displayed or output, now takes u p only 8 characters

instead of 10, as this is the correct length

for the batch name in these operating systems. The 'Read Standar d Job Header' item under 'File Input/Output Functions' now defau lts to a length of '8' for 'Enter File Name Length:' to match t he length of the batch name in a rescue program. 14. Environment variable UBKEYR1 set to y allows t he top row of keys to function independently of the data type (A ,N,L,U,M,B,T) when the operator is in TYP(non 029) mode. This m eans that if the operator presses the "1" key on the top row, a "1" ALWAYS is entered regardless of data type. If an operato r presses the shift key and the "1" key on the top row, a "!" ALWAYS is entered regardless of data type. 15. There is a new version of SWAP.COM which wil l allow ETSWAP to specify any pathname (not over 21 characters.) 16. Normally, Unibase by DMAC treats the OVRSGN function key as a toggle switch. Once it is pressed, the oversig n function remains on for a particular character. If a numeric fi eld was supposed to be oversigned and the verifier keyed an overs ign with the last character and got a verify error, then to try again, she should ONLY key the numeric character. Pressing the oversign function key toggled the oversign OFF and now the num eric character is

 treated as unsigned and is accepted. New en vironment variable UBOVRS when set to y will treat the OVRSGN k ey as part of the keyed character. Now if the verifier repeats t he oversign-number combination on a verify error, she will contin ue to get a verify error on a positive character that should be o versigned. 17. It is now possible to flag an error in data entry and automatically move to the next field. This is done by pressing  ${RCD}$ { $G$ } or by mapping a key to "BE " which stands for bypass

error.

18. Environment variables FLDCORBG and RCDCORBG ha ve been added. When

set to y, doing a  ${FLD}{CORR}/{RCD}{CORR}$  wil l always go to the beginning of the field/record.

19. It is now possible to do type 'E' or type 'S ' range checks on fields over 14 characters.

VERSION 7.220 April, 1993

1. Environment variable UBSESN has been added. Its purpose is to

 allow Unibase to run in a Windows environment. Each session will

 require a DIFFERENT (UBSESN) session number. Bat files should be

 created with different session numbers (up t o 50) for however

 many copies of Unibase you may want to run in different windows.

The format is set UBSESN=n where n is a number

from 1 to 50.

 If you are going to use sessions, then operat ors in data entry

 should be instructed to key {RCD} {S} before s witching to another

 session. This command, which is normally use d to suspend the

 clock, also tells Unibase to close any files that data entry

 might have open/locked. When the operator retu rns to the session,

 simply pressing any key will resume operations for the session.

 A further point is that files and buffers in t he config.sys file

 should be increased to accomodate multiple se ssions of Unibase.

 If you do not have enough, you will get error message 313

"Allocate error in OPEN".

 This environment variable has also been added to version 7.182 of Unibase by DMAC.

2. The "Search for Character Sequence" in a dataf ile from data entry

 had a bug that occasionally meant sequences we re not found which

 were definitely present. This bug has been fou nd and fixed.

 This fix has also been put into version 7.182 of Unibase by DMAC.

3. A new version of dumpix now lists the names o f all the files in

 the index before it starts dumping the index i tself.

4. There is a new menu item "Find File in I ndex" under Index Functions. The menu item asks for the name of a datafile. Then it lists each index that was built using that fil  $e<sub>1</sub>$ 5. This release version of Unibase handles indexe s differently from Version 7.21 of Unibase. If you are upgrading, please rebuild all your indexes. VERSION 7.210 February, 1993 1. Unibase by DMAC Version 7.2 has been upgrade d to Microsoft C Version 7.0 from Microsoft C Version 5.0. The upgrade has produced smaller and faster .exe files as we ll as more robust code. 2. Environment variable NOCHBKFL has been added. If NOCHBKFL is set to y, then a keyer cannot character back in to another field. Once character back reaches the beginning of a field, then it no longer has an effect. The keyer MUST use field back to get to the prior field. This environment variable emulate s a feature on Cade systems. 3. Problems with lines disappearing while CRE ATING a scrolling

 screen in the record format generator have bee n corrected.

4. The Edit Field List choice for creating/chang ing record formats

 will now correctly handle tags over 40 char acters and fields without tags. This feature allows the user to change a TAG without the checkbox edits for the FIELD rev erting to default choices. 5. Use of the TAB key in the checkbox edits of a record format will jump to the checkbox at the beginning of each section and to the Enable Edit checkbox and the Output Placement checkbox. 6. The screen image portion of printing a re cord format would sometimes be incomplete on large record form ats. This bug has been fixed. 7. The title at the top of a keystroke macro prin tout no longer gets interspersed with the first line of data. 8. Printing a keystroke macro used to result in t wo top of forms at the end of the print. Now there is only one t op of form, similar to the prints in the other libraries. 9. Packed Decimal output to tape is now available . You MUST use the EBCDIC codeset when you output and then you M UST use the ASCII mode when making the tape. Also, for every pac ked decimal field, you must allow two extra bytes in the reco rd length in the standard job. The extra bytes will be gone fro m the final tape.

10. Unibase now supports the Computer Logics Nin eTrack tape drive controller in addition to the Innovative Data Technology Controller. The environment variable UBTPCL m ust be set to y to use this controller and TDRIVER.EXE, OUTRIGHT .CFG, LCA.BMD, and LCA.SGL files from the Computer Logics progra ms must be in the Unibase bin directory. Unibase by DMAC will load TDRIVER as needed. (Computer Logic now calls its program API.EXE and this program must be re-named to TDRIVER.EXE befor e Unibase can use it.) 11. Environment variable KEYBUK has been added. I f KEYBUK is set to y, then Unibase accesses SHOWKEYU instead of S HOWKEY and CHNGKEYU instead of CHANGKEY. These display the keyboa rd layout from the United Kingdom, which is differs from the keyb oard layout in the United States. Also, there is a file KEYBOAR D.UK in the misc directory, which when renamed to KEYBOAR D, displays the characters on a UK keyboard for the typewriter overlay. 12. Environment variable UBRSET has been added. I f UBRSET is set to y, then the {FIELD REL} key will no longe r reset an error message. Only the designated {RESET} key will

VERSION 7.200 October 22, 1992

do so.

1. More checkbox edits.

2. More security options.

3. AID generation of output programs.

4. Cade keyboard option and user mappable keybo ard for all three keyboard choices of typewriter, Nixdorf, or Ca de. The environment

variable to set the Cade keyboard is CADEKB=y.

 Unibase 7.2 version keyboard defaults to t he newer extended keyboards and expects KBEXT=y to be set. If yo u are using a very old keyboard, remove KBEXT=y from the setup.b at file in the bin directory and map the arrow keys on th e numeric keypad accordingly. Even if you have a separate arrow keypad, it will be inoperable unless you have an extended keyboar d.

 After a keyboard has been mapped, Unibase by D MAC creates a file named KEYBOARD in the ETROOT\misc directory. If all users are going to use this keyboard, nothing else nee ds to be done. If different users require different keyboards, t hen each user will need the environment variable KYBRD set to the name of the KEYBOARD file in the misc directory that the u ser needs.

5. There is now a Volume 5 in the manuals that explains the

 differences between version 7.1 and version 7.2 of Unibase by

 DMAC. In the near future, a self-contained se t of manuals with these changes incorporated will be available for purchase and will be delivered with new systems. 6. TYPE01 is set to DMAC, a null device, inste ad of PRN in the generated setup. This is because the audit trail in an AID generated output program external is "TYPEed" to <loc 1>. If a local printer is not available, map it to a f ile on disk if you want these reports. 7. An Update mode has been added to data entry. 8. An AUXiliary DUPlication key function has be en added to data entry. 9. An {INFO} key function has been added. <-------------------------------------------------- --------------------------> VERSION 7.182 April, 1993 1. Environment variable UBSESN has been added. Its purpose is to allow Unibase to run in a Windows environment. Each session will require a DIFFERENT (UBSESN) session number. Bat files should be created with different session numbers (up t o 50) for however many copies of Unibase you may want to run in different windows. The format is UBSESN=n where n is a number fro m 1 to 50.

If you are going to use sessions, then operat

ors in data entry should be instructed to key {RCD} {S} before s witching to another session. This command, which is normally use d to suspend the clock, also tells Unibase to close any files that data entry might have open/locked. When the operator retu rns to the session, simply pressing any key will resume operations for the session. A further point is that files and buffers in t he config.sys file should be increased to accomodate multiple se ssions of Unibase. If you do not have enough, you will get error message 313 "Allocate error in OPEN". 2. The "Search for Character Sequence" in a dataf ile from data entry had a bug that occasionally meant sequences we re not found which were definitely present. This bug has been fou nd and fixed. VERSION 7.181 September 11, 1992 1. Unibase by DMAC can now output an unlimited n umber of files in the DOS/Novell version. A different technique was used to store the files names when the number of files is greater than 180 files. Previously file names were store d in memory and DOS/Novell has memory limitations. 2. Unibase by DMAC has added a new feature to ai d in tracking all operator time, not merely actual keying time.

 Two new records are added to the operator statistics file one record tracks total time spent in the Data Entry menu and a ll menus below it while the other record tracks total time spen t in the Main Menu and all menus below it. The mode for Data En try menu time is D while the mode for Main Menu time is M. In ad dition, the status entry in the statistics record gets a code wh ich tells why the operator exited at that time. When the operator logs out of de or logs out of the main menu, Unibase brings up an Exit Reason menu. The operator keys the letter describing the reason for exiting. If the user does not wish to use this menu, set the environment var iable UBNOEX to y. However, this does not stop the creation of t he exit record but gives it a status code of 3 instead of one of the letters on the Exit Reason menu. Further, when the operator crosses from the D ata Entry menu to the Main Menu, or vice versa, the status cod e is 1. If a new operator login at the Operator Login item of the Main Menu, the prior operator gets a record with a mode of M

and a status code

 of 2. If the operator hits help from the exi t menu, the status code is 3.

In addition, when the operator leaves the Da

ta Entry menu, a combined Session Summary is displayed, simil ar to the Session information displayed when a batch is termina ted. This summary display can be bypassed by setting the en vironment variable NOSSS, similar to setting NOSS to bypass the individual batch statistics.

 Item [A] TIME REPORT SUMMARY on the operator s tatistics menu has

 been rewritten. Seven time summaries are now displayed for each

 operator. These are Entry Time; Verify Time; Correction Time;

 Total Entry, Verify, Correction Time; DE Men u Time; Main Menu

 Time; and Unibase Time - which is the total o f the DE Menu Time

and the Main Menu Time.

 If you have installed 7.181 as an Update to a prior installation

 instead of a New installation, then you will h ave to copy the new

 opstats programs from the diskettes if you w ant to use them.

 (Update does not load the new opstats program s to protect users

who may have altered them to their needs.)

 The new opstats programs are the fileedit OP STDS1, the output

 program OPSTOP1, and the sort programs O PSTSRT3, OPSTSRT4,

 OPSTSRT5, OPSTSRT6 which are on bin #4 of the 3.5" diskettes and bin #8 of the 5.25" diskettes.

3. Environment variable ALLHEX has been added to

 Unibase by DMAC. If it is non-blank, then hex characters in th e range hex fc to hex ff may be output with the <hex> control f unction. However, this environment variable may NOT be used wi th spooled device output as these hex codes have special meaning to the spooler. VERSION 7.18 July 15, 1992 1. The "accept" and "input" verbs now use the ke yboard designation (029) to get information from the keyboard. 2. The "when start" or "when file" verbs no long er execute if the number of records output exceeds 65,546. 3. Environment variable "DENOSYNC" now allows " position" verb to operate correctly after "back" verb. 4. A fileedit, run either from a standard job o r as a standalone program, now OVERWRITES any existing filelogs . If the fileedit produces no output, the old filelog is removed . 5. A record insert on a keystroke macro followe d by an immediate save now saves the whole macro, not just the i nserted record. 6. TAPESPOL again correctly displays the date and time. 7. Environment variable UBDAY now correctly pick s up the operator

id, not UNKNOWN.

8. SJASCII in PC and Novell will now process sta ndard jobs with no record formats.

9. The control function <br/>blk #> now works correct ly.

10. The menu items to dump a data file (from the F ile Functions menu)

 and to dump an index (from the Index Functions menu) now page the

screen output in the PC and Novell versions.

11. MENU has been altered so that if an item is se lected by a letter

 instead of using the cursor keys, then the m enu item will be

highlighted as well as executed.

12. Color choices from the Operator Log-In can n ow be aborted by

 keying 1 space 1 space 1 space 1 space 1 space {FLD REL}.

VERSION 7.17 December 20, 1991.

1. A new entry and exit has been added to Unib ase by DMAC. In addition to keying "menu" which brings you to the Unibase Main Menu after you enter your login name, you may now key "de" which brings you to the Data Entry menu after you enter your login name. If security is enabled, entry through d e also asks for the security password. This is a good way for ent ry operators to get directly to the menu that affects them.

An additional menu item [I] Exit From Program
has also been added to the Data Entry menu to exit Unibase with out going to the Unibase Main Menu. One may use this exit reg ardless of whether de or menu was used to log in, just as one may use the exit from the Unibase Main Menu regardless of whether d e or menu was used to log in.

 Further, one may use the following command li ne (useful in bat

files) to go directly to the Data Entry menu:

de -LOGIN OPID

 where OPID is the operator id for Unibase. If security is

 enabled, the system will then ask for the secu rity password.

 The internal version number displays on the th e de login screen.

 In the Novell version of Unibase, if the en vironment variable

UBDAY is set in the login script as follows:

 set UBDAY="%SHORT\_YEAR%MONTH%DAY%HOUR%MIN UTE%SECOND"

 and if a user logs in using DE (not MENU), t hen each time the user logs in using DE at that same terminal, h e will not be asked to log into Unibase. Unibase will retain th e login id until UBDAY changes with a new network login.

2. The path description for devices in the devi ce table may now

 include the control function <OPID>, any globa l variable (\$var01-

 \$var99), or any environment variable (%environ var%). This allows

 for changing the location of a device with out using spooler

 maintenance. For example, one could use the f ollowing path on a

 device: /UNIBASE/TMP/<OPID> Then any output would go to a disk

 file in the \unibase\tmp directory that had th e same name as the

operator who performed the output.

 If global variables are going to be used , the environment

 variable UBPARENT=y should be set to ensure th at global variables

 retain their values. CAUTION. Any programs that use global

 variables should be SURE to initialize them p roperly as global

 variables retain values unless erased by a par ent program.

3. The low and high range checks for a numeric fi eld will no longer

 allow the default if a field is declared must enter. For

 example, if one wants to range check a month f ield from 1 to 12,

 but wishes to allow blanks if not present, th en the Must Enter

 edit should be blank. If one does NOT want to allow blanks, then

the Must Enter edit should be 'Y'.

4. The Unibase text editors ez\_edit and ez\_editn have a new feature.

 Place the cursor on one of the following s pecial characters:

 $({([<>])})$  and press the  ${F10}$  'm' key combina

tion. The editor

 searches for and places the cursor on the ap propriate matching

 character. In the DOS/Novell version the sam e function may be performed with {alt} 'm'.

5. If a device in the device table is a file and the Device Type is changed to "comm" instead of the default output", then any output to this device using a Unibase output program APPENDS to

the file rather than overwrites it.

6. The environment variable UBCRLF=y will force e very output of <hex

0a> to be preceded by <hex 0d>. This is someti mes needed to make

 some printers that do not automatically add a carriage return

 with a line feed operate successfully from Uni base by DMAC.

VERSION 7.16 October 30, 1991.

1. New environment variable UBDATE alters the order of the

 month, day, and year on the login menu, when d isplaying file

 information, when displaying status informat ion and when

 displaying the system date. UBDATE set to 0 gives mmddyy.

 UBDATE set to 1 gives ddmmyy. UBDATE set to 2 gives yymmdd.

2. New environment variable FATT (Field screen ATTribute) is

 used to set the default field screen attribut e used in the

"paint the screen" portion of the record form

at generator. FATT=A, B, C, D, or E respectively gives a nor mal underline, a highlighted underline, an "underlined" und erline (which looks like a solid line), a blinking underline , or a reverse underline for the field display. 3. New environment variable TATT (Tag screen ATTr ibute) is used to set the default tag screen attribute used in the "paint the screen" portion of the record format gener ator. TATT=A, B, C, D, or E respectively gives normal characters, highlighted characters, underlined characte rs, blinking characters, or reverse characters for the tag display. 4. Fields may now be placed next to each other on the screen by using the carat symbol  $(^*)$  to identify the fir st position of a new field. Usage of the carat is optional. Creation of new formats may still define fields using und erlines only. However, displaying the format screen on a ch ange will now show the carat as the first position of every field. 5. The high and low ranges in the check box edit portion of the record format generator will now accept neg ative numbers provided the field type is numeric. 6. Memory allocation bug fix. The "mallo

c" processor originally used would not release memory corre ctly. If you did successive outputs, displays, etc. from " menu" without ever going to "de" or exiting Unibase, then ea ch time fewer and fewer files could be shown before an "ou t of memory" error occurred. This problem has been fixed. 7. Fix of ez edit. The Unibase editor ez edit or ez\_editn used to duplicate the last character of a line wit h a tab in it if you put the cursor on the first character o f the line and pressed enter. (You would often see double p eriods appear at the end of a line.) This problem has been fixed. Also, ez\_edit will now handle very large files and a counter has been added to show that it is reading in a lar ge file. 8. New environment variable SW40 is used to get double wide characters throughout Unibase. The monitor m ust be CGA or better. The dos command "mode" must be execute d to set BW40 and the environment variable must be set SW40= Y. 9. New environment variable TABSZ may be used to set the width of the tab stops in ez\_edit.

10. Many non IBM compatible VGA monitors (not nece ssarily color)

lose the Unibase screen when exiting the

record format generator. This can be corrected by setting t he environment variable UBCL and executing the dos command mo de bw80. One default setting for UBCL would be "set CL=7;1 5;1;130;112;". See setting the color under operator login for further information.

VERSION 7.15 July 15, 1991

1. The environment variable ETDUAL2 has been ad ded to Unibase by DMAC. If an environment has both a primary an d backup server and output is done from the backup servers, it may be useful to mark the files on the primary server as "have been output" at the same times the files on the backup server are bein g marked as "have

been output".

 When ETDUAL2 points to the location of the f iles on the other

 server, then Unibase by DMAC will simultaneou sly mark files on

 the primary and backup as having been output. If the file does

 not exist in the ETDUAL2 location, a warning m essage is displayed

 but the output will continue when the {FLD REL } key is pressed.

 On a Novell network, doing this will usually r equire attaching to

 the other server and mapping a drive letter to the other system. For example:

map p:=server1\_name\sys:\unibase\files

Then set ETDUAL2=p:

 On a UNIX system, doing this will usually requ ire setting ETDUAL2

 to the full path of the files on the other se rver including the

server name.

set ETDUAL2=server\_name:usr/unibase/files

2. Unibase by DMAC supplies a program named ZAPON E.EXE and a batfile

 named ZAP.BAT to call it. This program will ZA P a single operator

 on a network instead of using ZAP~@\$ in the Un ibase login to ZAP

 all operators. DMAC installers normally put it in the

applications menu with the following line:

ZAP a single operator:zap

3. On the Network and DOS based versions of Uniba se by DMAC, a long

 drun may be gracefully terminated by pressing the {SCROLL LOCK}

 key. If you forget to turn off the {SCROLL LO CK} key, the next

 time you execute a drun, you will get the mess age 'Terminating at

Operator Request'. (scroll lock)